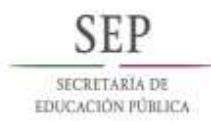

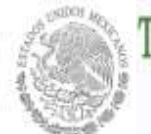

TECNOLÓGICO NACIONAL DE MÉXICO INSTITUTO TECNOLÓGICO DE APIZACO

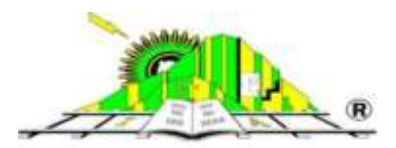

# **TECNOLÓGICO NACIONAL DE MÉXICO INSTITUTO TECNOLÓGICO DE APIZACO DIVISIÓN DE ESTUDIOS DE POSGRADO E INVESTIGACIÓN TESIS** PARA OBTENER EL GRADO DE: **MAESTRA EN SISTEMAS COMPUTACIONALES** PRESENTA: **LIC. LAURA BRIONES SEVERO** ASESORES: **DR. JOSÉ FEDERICO RAMÍREZ CRUZ DR. ROBERTO MORALES CAPORAL "DESARROLLO DE UNA INTERFAZ GRÁFICA PARA UN PIZARRÓN DIGITAL INTERACTIVO UTILIZANDO VISIÓN POR COMPUTADORA"**

 **APIZACO, TLAXCALA, MÉXICO. ENERO 2015**

*Dedicado a mis padres Victoria y Juan, Pero muy en especial a Bani y Emmanuel. Vive como si este fuera el último día de tu vida, porque el mañana es inseguro, el ayer no te pertenece y solamente el hoy es tuyo*.

## Agradecimientos

Al Consejo Nacional de Ciencia y Tecnología (CONACYT) por financiar mis estudios de maestría y al Instituto Tecnológico de Apizaco por brindarme los medios necesarios para realizarlos.

A mi madre, por ser mi más grande apoyo. Porque con su cariño y consejos ha hecho de mi lo que soy como persona y profesionista.

A mi amiga Nayely por ser como una hermana,por apoyarme en las buenas y en las malas, gracias por tu amistad.

A mi amiga Karina por brindarme su apoyo y amistad.

A Ochoa por apoyarme con sus conocimientos.

A mi comité tutorial, Dr. José Federico Ramirez Cruz, Dr. Roberto Morales Caporal, Dr. Edmundo Bonilla Huerta, Dr. José Crispin Hernández Hernández, por sus conocimientos, paciencia y apoyo que me brindaron durante la realización de este proyecto.

## Resumen

En la actualidad el modelo educativo, promueve la incorporación de las nuevas Tecnologías de la Información y Comunicación a los procesos de enseñanza/aprendizaje, para fortalecer el intercambio de información y conocimiento. Una importante contribución al proceso enseñanza/aprendizaje ha sido el pizarrón, que ha llegado a las aulas como base para una buena exposición del material a aprender, observando que ningún adelanto de la ciencia y la técnica han logrado sustituirlo.

El objetivo de este trabajo fue proponer una interfaz gráfica capaz de sustituir un dispositivo de control de puntero y la pantalla electromagnética convencional usada en un Pizarrón Digital Interactivo (PDI). Dispositivos de interacción humano- computadora como el sensor Kinect, un proyector y una PC contemplan la etapa de hardware, mientras que el software es desarrollado a partir de técnicas de visión por computadora e interacción humano computadora. El uso de este sistema puede contribuir al desarrollo de las diferentes estrategias de enseñanza en aula y por ende reduce el tiempo en clase. Aunado a esto, el sistema facilita el desenvolvimiento en las tecnologías de la información y comunicación hacia los estudiantes,brindando a los estudiantes una herramienta para la realización de sus actividades escolares, potenciando en ellos la motivación, la comunicación, la cooperación, la iniciativa, la expresión a través del movimiento y la desinhibición corporal.

## Abstract

Actually, the educational model promotes the incorporation of new information and communication technologies to the teaching/learning process, to strengthen the exchange of information and knowledge. An important contribution to the education/learning process has been the blackboard, which comes to the classroom as a base for a good exposition and a mean for learning, due to it has not been replaced by some technological device. The objective of this study was to propose a graphical interface capable of replacing a device pointer control and conventional electromagnetic screen used in a blackboard Interactive Digital (IDPS). Devices of human-computer interaction as the Kinect sensor, a projector and a PC include the hardware, while the software is developed techniques of computer vision and human computer interaction. This system can contribute to develope different strategies for teaching in class, therefore, reduces the class time. In addition, this system helps to students to develop skills in the information technologies. It provides students a tool in order to perform their school activities, and encourage them to cooperate, communicate, to express their results through movements.

# Índice general

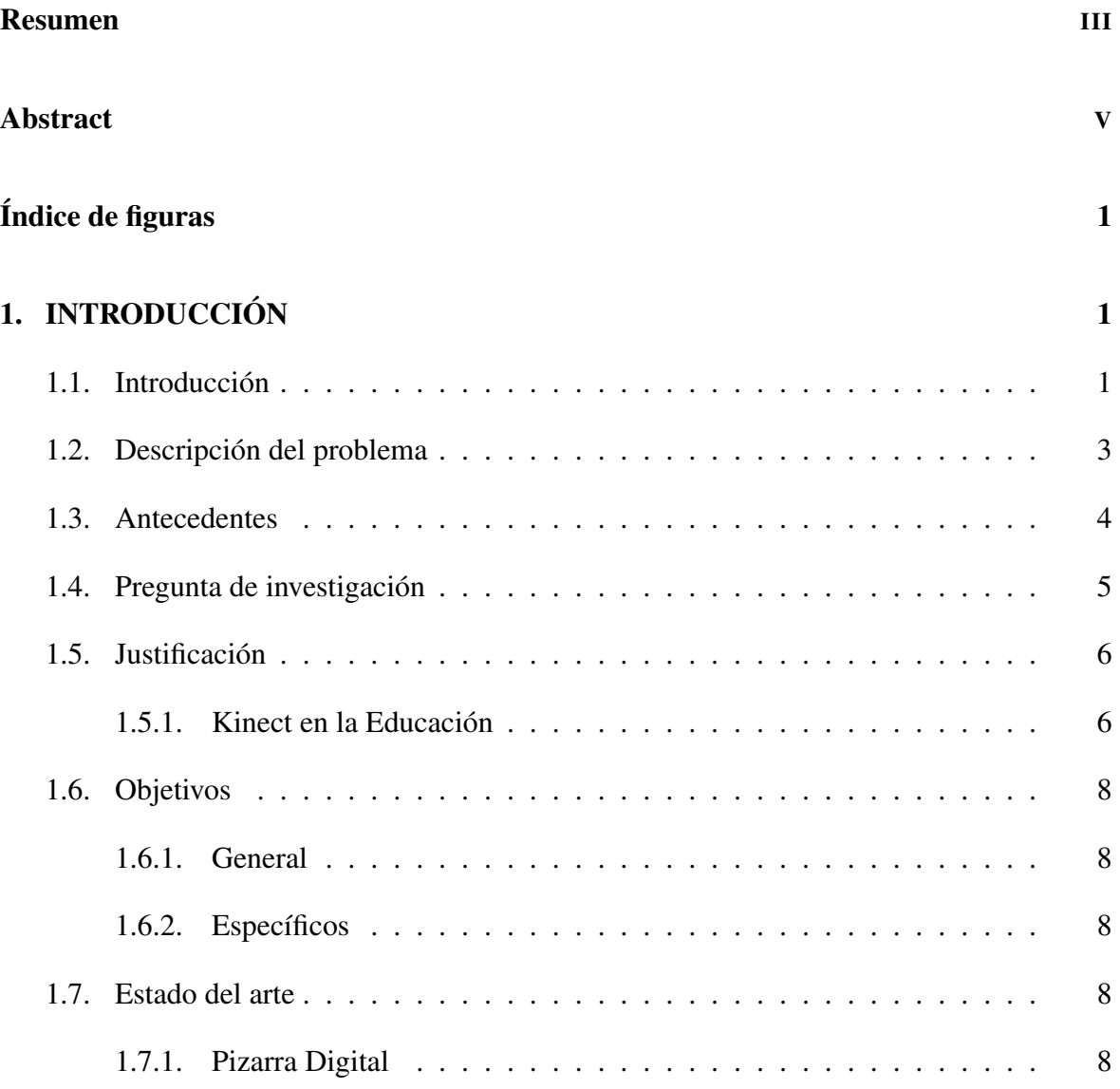

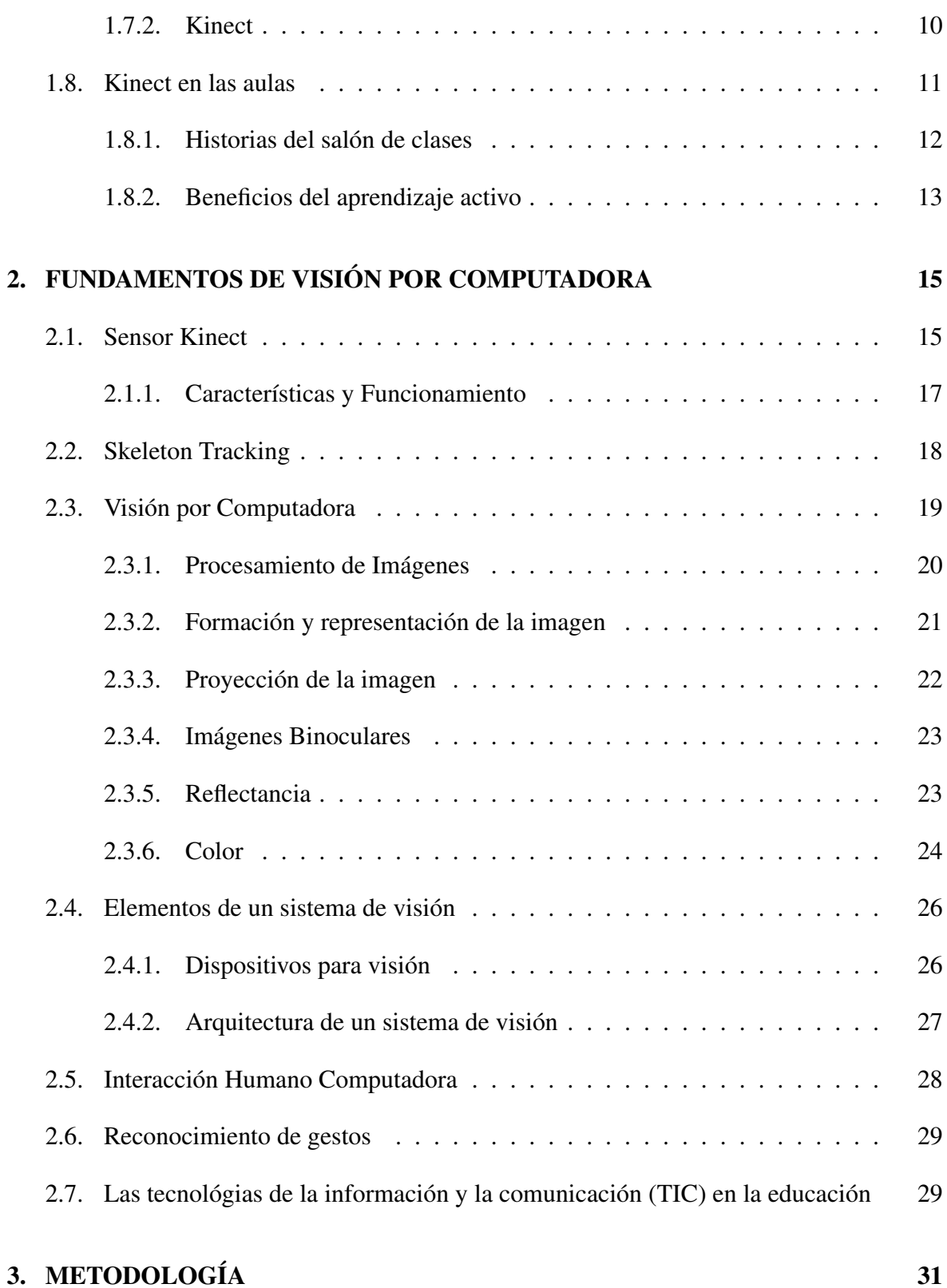

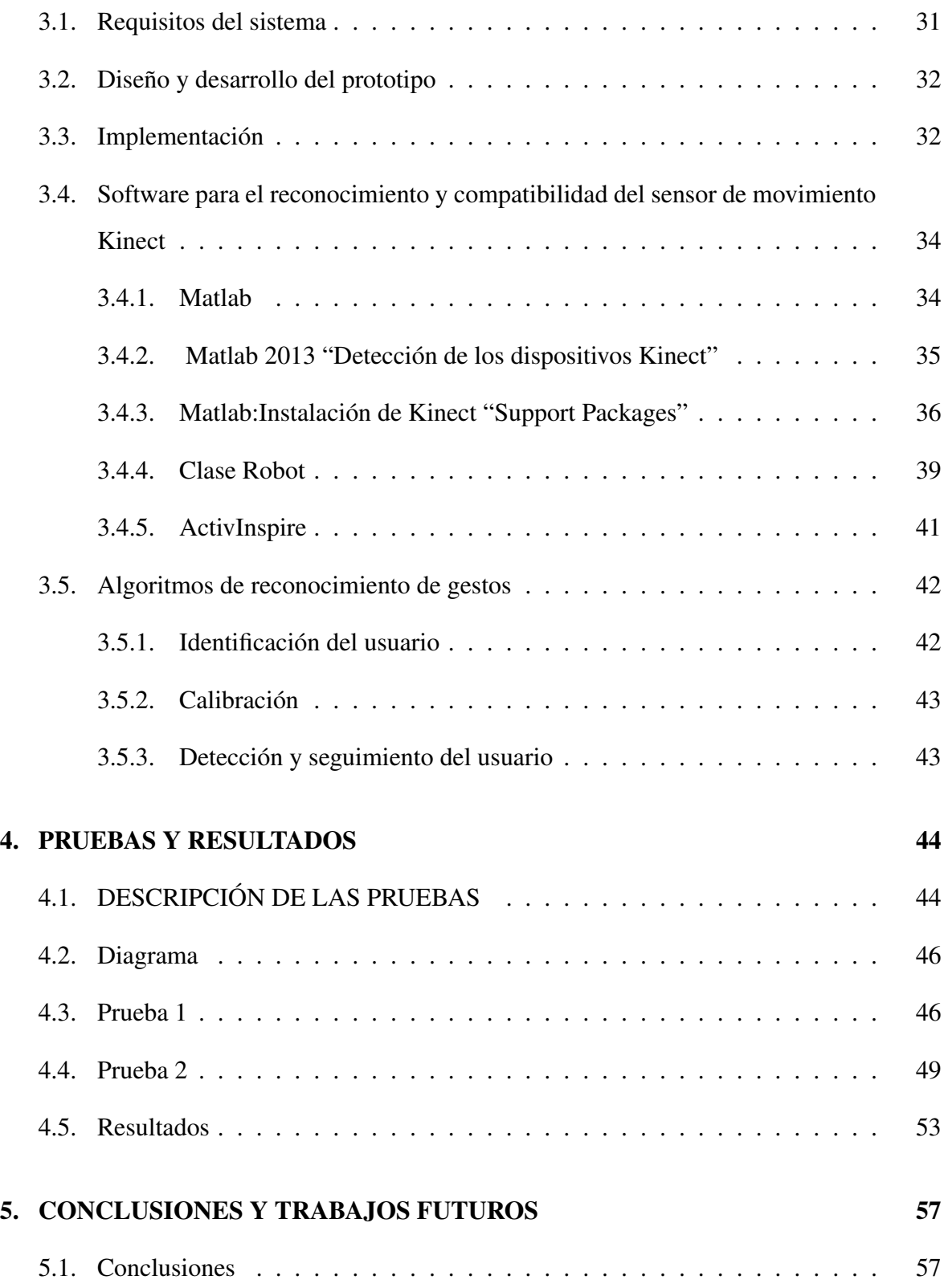

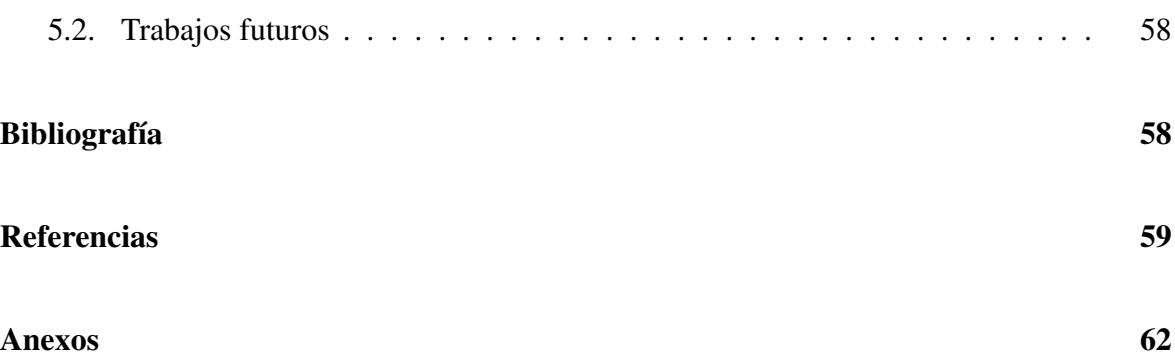

## Capítulo 1

## INTRODUCCIÓN

### 1.1. Introducción

Los medios de enseñanza sirven como apoyo en el logro de los objetivos previstos en cualquier actividad docente, a fin de fortalecer la efectividad del aprendizaje, pero sin llegar a sustituir la función educativa y humana del docente, estos medios ayudan a racionalizar la carga de trabajo de los estudiantes, así como el tiempo necesario involucrado en su formación científica, logrando elevar su motivación hacia el conocimiento (R., M., N., y G., 2012).

Los medios de enseñanza son aquellos recursos materiales que el profesor emplea para favorecer la comunicación con sus alumnos,funcionan como una extensión de los sentidos,poniendo al servicio del docente recursos que pueden representar conceptos, sistemas de organización, imágenes reales, etc, con los que el alumno puede alcanzar una comprensión mayor del contenido que recibe (JL, 2003). Por tal razón adquieren una relevancia especial, pues de ellos se vale el docente para organizar y dirigir el proceso pedagógico y lograr mayor eficiencia en el proceso de asimilación del conocimiento por los alumnos, creando las condiciones para el desarrollo de capacidades, hábitos, habilidades y la formación de convicciones.

Además reducen considerablemente el tiempo necesario para el aprendizaje; permiten un mayor aprovechamiento de nuestros órganos sensoriales, se logra una mayor permanencia en la memoria de los conocimientos adquiridos, se eleva la efectividad del sistema escolar, se puede transmitir mayor cantidad de información en menos tiempo, motivan el aprendizaje y activan las funciones intelectuales para la adquisición del conocimiento, facilitan que el alumno sea agente de su propio conocimiento, es decir, contribuyen a que la enseñanza sea activa y permiten la aplicación de los conocimientos adquiridos (de Educación Física Deporte, 2012). Podemos darnos cuenta de la influencia que estos ejercen, reduciendo el tiempo dedicado al aprendizaje de manera que materializan la enseñanza y activan las funciones intelectuales, además, garantizan la asimilación de lo esencial (JL, 2002). Podemos mencionar que los medios utilizados en épocas remotas a pesar de ser muy simples han sido de gran ayuda en el proceso y trabajo del profesor. Un ejemplo de ellos es el pizarrón; que se ha constituido como uno de los medios de enseñanza más antiguos e importantes para despertar y mostrar el interés de los alumnos.

Hoy en día las aulas cuentan con un novedoso modelo de pizarrón conocido como: Pizarra Digital Interactiva (PDI). La figura 1.1 es una demostración gráfica de una PDI; generalmente esta integrada por una computadora, un videoproyector y un dispositivo de control de puntero, que permite proyectar en una superficie interactiva contenidos digitales en un formato idóneo para su visualización.

Su valor agregado es que permite interactuar directamente sobre la superficie de proyección mediante un lápiz-puntero ( o con los dedos si es una PDI táctil), como si de un ratón se tratara. Estas pizarras pueden utilizar tecnología electromagnética, infrarroja, ultrasonido–infrarroja, resistiva u óptica.

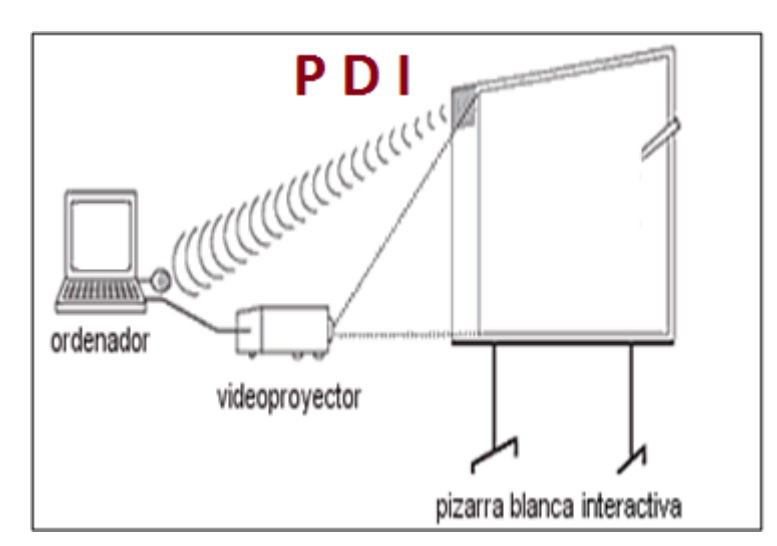

Figura 1.1: Pizarra Digital Interactiva

### 1.2. Descripción del problema

Con el desarrollo científico técnico, han aparecido equipos y tecnologías que el profesor puede utilizar con el objetivo de mejorar la calidad del proceso de enseñanza aprendizaje. Sin embargo, los medios técnicos no siempre están disponibles y algunos de ellos tienen una tecnología compleja, lo que hace más difícil su utilización de forma habitual.

Observando que ninguno de los adelantos de la ciencia y la técnica que han llegado a las aulas tratando de darle a la educación el carácter de ciencia que por ende necesita, ha logrado la sustitución del pizarrón, nace la idea de poder desarrollar una interfaz gráfica para la interacción con el Pizarrón Digital Interactivo que se encuentra vigente en las aulas (PDI). Con esta interfaz se pretende lograr la sustitución de la pantalla física ( tecnología electromagnética)por una emulación de pantalla, convirtiendo cualquier superficie en una pantalla interactiva. Esta interacción se va a lograr a través del uso de un sensor Kinect, sustituyendo con este al dispositivo de control de puntero.

## 1.3. Antecedentes

Algunos autores como (P., 2006), consideran diferencias entre pizarra digital y la pizarra digital interactiva. Define la primera como un "Sistema tecnológico, generalmente integrado por un ordenador y un video que permite proyectar contenidos digitales en un formato idóneo para la visualización en grupo. Se puede interactuar sobre imágenes proyectadas utilizando los periféricos del ordenador: ratón, teclados".

Por otra parte, conceptualiza la pizarra digital interactiva como "Un sistema tecnológico, generalmente integrado por un ordenador, un video proyector y un dispositivo control de puntero, que permite proyectar en una superficie interactiva contenidos digitales en un formato idóneo para visualización en grupo".

Se puede interactuar directamente sobre la superficie de proyección". La diferencia principal entre ellas radica en la manera de interactuar con este medio, en la primera se utilizan los componentes periféricos del ordenador como el teclado y el ratón, mientras que en la segunda se trabaja directamente sobre la imagen que se visualiza en la superficie de proyección haciendo más dinámica la exposición.

Otros autores como (D y D, 2002), (W., 2002) plantean que "la pizarra interactiva es una pantalla sensible de diferentes dimensiones que, conectada a un ordenador y a un proyector, se convierte en una potente herramienta en el ámbito de la enseñanza". En ella se combinan el uso de la pizarra convencional con todos los recursos de los nuevos sistemas multimedia y de las Tecnologías de la Información y el Conocimiento (TIC).

La pantalla es un elemento muy robusto y adecuado para integrarse de forma natural en el aula, que permite controlar, crear y modificar mediante un puntero, o incluso con el dedo (según tecnología), cualquier recurso educativo digital que se proyecte sobre ella. Asimismo, cualquier anotación o modificación puede ser salvada, y posteriormente impresa y distribuida"(Red.es, 2006).

Las pizarras digitales interactivas pueden utilizar tecnología electromagnética, infrarroja, ultrasonido–infrarroja, resistiva u óptica. Todas ellas basan su funcionamiento en el siguiente mecanismo:

- La pizarra transmite al ordenador las instrucciones correspondientes.
- El ordenador envía al proyector de vídeo las instrucciones y la visualización normal.
- El proyector de vídeo proyecta sobre la pizarra el resultado, permitiendo al usuario la visualización en tiempo real de las actividades realizadas en ella.

Dentro de las ventajas generadas para el profesor con la utilización de este medio están la flexibilidad y adaptabilidad a diferentes estrategias docentes y el ahorro de tiempo en clases. Para los estudiantes es útil pues incentiva la motivación y el aprendizaje, también permite el acercamiento de las tecnologías de la información y la comunicación a los alumnos. Son innegables las ventajas que puede aportar al proceso docente este medio de enseñanza tan novedoso; sin embargo, es caro en extremo.

Por tanto, se necesitaría de una infraestructura económica fuerte para poder sostener la utilización de la pizarra interactiva en el escenario escolar. También se impondría una necesaria capacitación tecnológica a los docentes en el manejo de este medio de enseñanza tan dinámico.

### 1.4. Pregunta de investigación

¿Cómo sustituir una pantalla electromagnética o táctil de un pizarrón digital con un sistema de visión por computadora?

## 1.5. Justificación

Los últimos avances en cámaras de profundidad 3D, como Microsoft Kinect (Xbox, s.f.) han creado muchas oportunidades para la informática multimedia. Kinect fue construido para revolucionar la forma de juga, con Kinect, la gente es capaz de interactuar con los juegos de una manera natural con su cuerpo. La tecnología clave, es la comprensión del lenguaje corporal humano; siendo un campo de investigación activo en la visión por computadora, pero se ha demostrado ser formidablemente difícil usando cámaras de vídeo. El sensor Kinect permite sentir directamente la tercera dimensión (profundidad) de los jugadores y el medio ambiente, lo que hace la tarea mucho más fácil, también permite interpretar sus movimientos y traducirlos a un formato que los desarrolladores pueden utilizar para crear nuevas experiencias.

El impacto de Kinect se ha extendido mucho más allá de la industria del juego. Con su amplia disponibilidad y bajo costo, muchos investigadores y profesionales en ciencias de la computación, ingeniería electrónica y la robótica están aprovechando la tecnología de detección para desarrollar nuevas formas creativas de interactuar con las computadoras y realizar otras tareas, desde ayudar a los niños con autismo, hasta ayudar a los médicos en quirófanos. Microsoft llama a esto el Efecto Kinect. El 1 de febrero de 2012, Microsoft lanzó el kit de desarrollo de software de Kinect (SDK) para Windows (Xbox, s.f.),SDK transforma potencialmente la interacción persona-computadora en múltiples industrias, educación, salud, comercio minorista, transporte, y más allá. Este comentario de KinectHacks.net resume muy bien el entusiasmo de Kinect: "Cada pocas horas nuevas aplicaciones están surgiendo para el Kinect y creando un nuevo fenómeno que es poco menos que revolucionario".

#### 1.5.1. Kinect en la Educación

Kinect transforma una clase ordinaria en una experiencia extraordinaria y envolvente. Kinect le ha dado vida a los juegos y al entretenimiento, de maneras nuevas y extraordinarias, sin necesidad de un controlador, logrando que su uso sea fácil y a la vez divertido instantáneamente, involucrando todo el cuerpo en el juego. Todo esto es tan fácil como: ¿Ve una pelota? Patéela. ¿Quiere sumar a un amigo a la diversión? Que entre directamente, Kinect tiene la capacidad de reconocerlo.

Este lanzamiento abrió las puertas a una nueva dimensión y en octubre de 2011 se anunciaron las primeras posibilidades de aprendizaje a través del juego gracias a esta consola, creándose dos nuevos canales interactivos:

- Kinect Sesame Street TV.
- Kinect Nat Geo.

Imagínese lograr controlar películas y música moviendo la mano o con el sonido de su voz, con Kinect esto es posible, la tecnología se evapora, permitiendo que brille la magia natural en todos nosotros (Microsoft, 2014). Kinect, ha revolucionado la manera de jugar, pero también quiere entrar en el mundo de la enseñanza, con el fin de motivar y entretener a la hora del estudio. Desde la institución educativa SEK (serie de colegios que ofrecen una educación internacional y responden a las necesidades de los alumnos del siglo XXI), poseedora de la madrileña universidad privada Camilo José Cela y diversos colegios bilingües, han apostado ya por esta iniciativa, incluyendo en su sistema educativo este dispositivo, con el objetivo de realizar actividades que contribuyan a la "formación integral de la persona", mediante dinámicas que pretenden potenciar los siguientes factores clave:

- La motivación y el entretenimiento.
- La comunicación, la cooperación y la implicación de los alumnos en la realización de la tarea.
- La adquisición de algunas habilidades como fomentar la iniciativa personal, la expresión a través del movimiento y la desinhibición corporal (aprendizaje activo y proactivo).

## 1.6. Objetivos

#### 1.6.1. General

Desarrollar una interfaz gráfica capaz de sustituir un dispositivo de control de puntero y la pantalla electromagnética convencional usada en un Pizarrón Digital Interactivo (PDI) utilizando como medio de interacción las imágenes captadas por un sensor Kinect.

#### 1.6.2. Específicos

- Realizar una interfaz gráfica para la interacción con el software del pizarrón.
- Realizar el algoritmo de reconocimiento de gestos para la generación de comandos.
- Realizar el algoritmo de identificación y seguimiento de los puntos de selección a través de las manos.
- Realizar la calibración de la cámara (Kinect) y el usuario.

#### 1.7. Estado del arte

#### 1.7.1. Pizarra Digital

Se puede afirmar que la pizarra digital interactiva (PDI) tiene un destinatario principal, el mundo de la enseñanza, pero podemos cuestionarnos las siguiente preguntas: ¿Qué es la pizarra digital interactiva?, ¿qué ventajas e inconvenientes tiene su utilización frente a otros recursos?, ¿cómo se utiliza?, ¿qué aplicación tiene en el aula?, ¿dónde podemos encontrar recursos?.

Las pizarras digitales interactivas son un instrumento tecnológico que se está integrando progresivamente en los centros docentes. Su valor educativo dependerá, sobre todo, de cómo y cuándo las utilicemos, con qué materiales y en qué contextos de aprendizaje (Monográfico, 2009).

Las Pizarras Digitales Interactivas (PDI) fomentan la participación del alumnado, pues proporcionan un entorno en el que es fácil compartir contenidos e interactuar con ellos.

Con las PDI suele ser más sencillo captar la atención de los alumnos y alumnas, aparte disponemos de todo un abanico de recursos que nos permiten adaptarnos a diferentes estilos de aprendizaje. Las herramientas asociadas a estos dispositivos hacen posible atender a la diversidad, por ejemplo adaptando el tamaño de las fuentes utilizadas, o bien ampliando el tipo de actividades que llevamos al aula (Prácticas, s.f.).

La Pizarra Digital Interactiva es, una herramienta que ayuda al profesor en la transmisión de sus conocimientos y a los alumnos a aumentar su motivación e interacción (Red.es, 2006). En la actualidad no podemos negar el gran poder que tienen los recursos multimedia en la educación, en los últimos años ha aparecido este recurso llamado "Pizarra Digital o Pizarra Digital Interactiva", que por sus características tiene una relación directa como recurso didáctico y una utilización en los procesos de enseñanza aprendizaje (Abarca-Hernández, 2009). Distinguimos básicamente dos tipos de pizarra digital, según la forma en la que podamos interactuar con las imágenes proyectadas:

- Pizarra digital (PD) es un sistema tecnológico, generalmente integrado por un ordenador y un videoproyector, que permite proyectar contenidos digitales en un formato idóneo para visualización en grupo. Se puede interactuar sobre las imágenes proyectadas utilizando los periféricos del ordenador: ratón, teclado. La superficie de proyección puede ser una pizarra blanca, una pantalla de proyección o incluso una pared blanca.
- Una pizarra digital interactiva (PDI)es un sistema tecnológico, generalmente integrado por una computadora, un videoproyector y un dispositivo de control de puntero, que permite proyectar en una superficie interactiva contenidos digitales en un formato idóneo para la visualización en grupo, ver figura 1.2.Su valor añadido frente a la PD es que permite interactuar directamente sobre la superficie de proyección mediante un

EDUCRTIVE INNOVÉISION DEDO INTERACTIVO NO PURDO DRIAR **IAVONNI SO JUMA INTERACTIVA** PROFESOR MADVADOR PANTALLA **INTERACTIVA PROYECTOR** PC PORTATIL

lápiz-puntero.La superficie de proyección suele ser una pizarra blanca que incluye en su interior el "dispositivo de control de puntero".

Figura 1.2: Representación de una PDI

#### 1.7.2. Kinect

(Lucero y Francisco, 2011)define a Kinect como "un controlador de juego libre y entretenimiento" desarrollado por Microsoft para la videoconsola Xbox 360. Kinect permite a los usuarios controlar e interactuar con la consola sin necesidad de tener contacto físico con un controlador de videojuegos tradicional, mediante una interfaz natural de usuario que reconoce gestos, comandos de voz, objetos e imágenes.

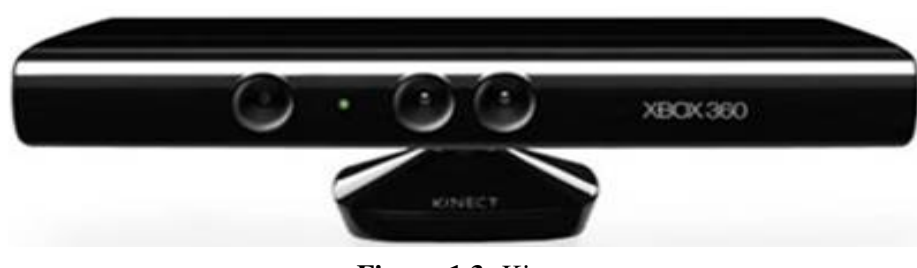

Figura 1.3: Kinect

## 1.8. Kinect en las aulas

Es una propuesta que ha sido impulsada por una comunidad de desarrolladores, profesores, estudiantes e interesados en la educación en la que pretenden promover el uso de aplicaciones de Kinect.

El objetivo de KinectEDucation es crear, literalmente, una educación conectada, mediante el desarrollo de recursos, promoción e integración de los mismos en las aulas. Se trata de exhibir la evolución de Kinect, la exploración de los juegos en la educación, la programación en las aulas, y la integración de las actividades de Kinect en la educación.

En los salones de clase alrededor del mundo, los maestros que incorporan Microsoft Kinect en sus planes de estudios reportan mejoras tangibles en el compromiso y aprendizaje de sus alumnos.

Los sistemas Kinect son utilizados como parte de programas piloto en el Distrito Escolar de Los Ángeles (California), Escuelas Públicas de Chicago (Illinois), Distrito Escolar Independiente de Houston (Texas), Distrito Escolar Unificado de Scottsdale (Arizona), Distrito Escolar Unificado de Flagstaff (Arizona), Escuelas Públicas del Condado de Fairfax (Virginia) y Escuelas Públicas del Condado de Loudon (Virginia). Ver figura 1.4.

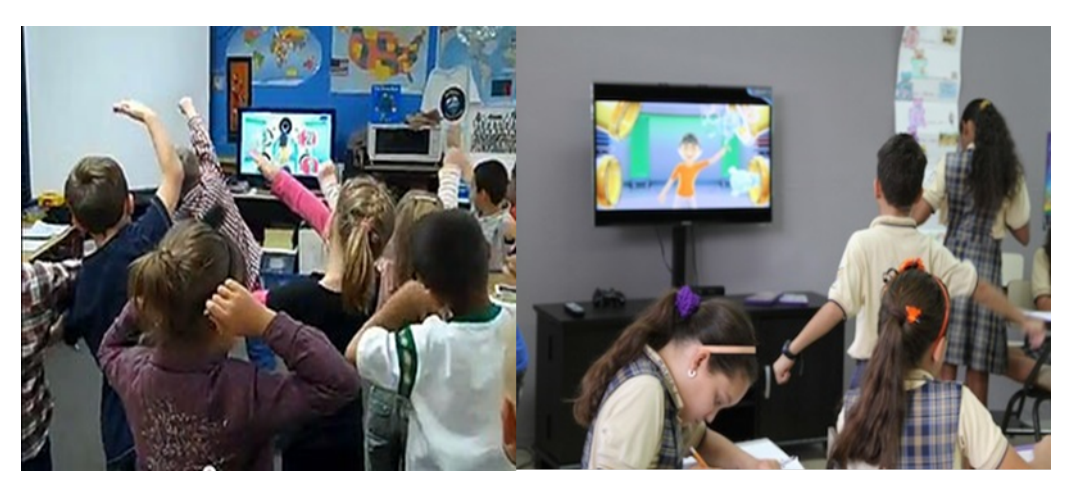

Figura 1.4: Clases Kinect "Aprende Jugando"

Microsoft ha facilitado el uso de Kinect en las aulas para transformar las lecciones tradicionales en experiencias inmersitas de aprendizaje. Existen más de 200 actividades listas para el salón de clases, diseñadas por expertos en pedagogía, que se alinean con "Common Core State Standards" (estándares de educación a nivel estatal), y debido a que Kinect trabaja con equipo de audio y video con el que ya cuentan las escuelas – televisores, proyectores y sistemas de pizarra blanca – la instalación es fácil y sencilla.

#### 1.8.1. Historias del salón de clases

En las escuelas públicas del Condado de Loudon, los profesores utilizan "Kinect Sports" como una ayuda para enseñar conceptos matemáticos como patrones contra aleatorio, probabilidad y ángulos a través de los bolos.

Los alumnos de tercer año utilizan el gadget de "Kinect Fun Labs Kinect Google Eyes" para dar una presentación de la lección aprendida, y los de cuarto año utilizan Avatar Kinect para producir programas de televisión y comerciales para fortalecer sus habilidades literarias.

Una clase de quinto año conduce el programa "Reading Idols" con "Avatar Kinect" para fortalecer sus habilidades de lectura; y una clase de cuarto año utilizó Kinect para conducir una videoconferencia simulada con "Challenger Learning Center", una organización patrocinada por la NASA, que planea realizar conferencias adicionales con estudiantes en Rumania para ampliar su conciencia cultural.

Avatar Kinect (ver figura1.5) utiliza rastreo de movimientos en el reconocimiento facial de Kinect para dar a cada estudiante su propio avatar, una representación en pantalla en tiempo real del estudiante, que imita la forma en que el participante sonríe, asiente con la cabeza, habla y gesticula.

En el Distrito Escolar de Los Ángeles, los profesores de cuarto grado en "Middleton Elementary" utilizan "Body and Brain Connection<sup>TM</sup>" de NAMCO BANDAI Games America Inc. de Kinect para Xbox 360 para enseñar lecciones matemáticas sobre ángulos, probabilidad y aritmética.

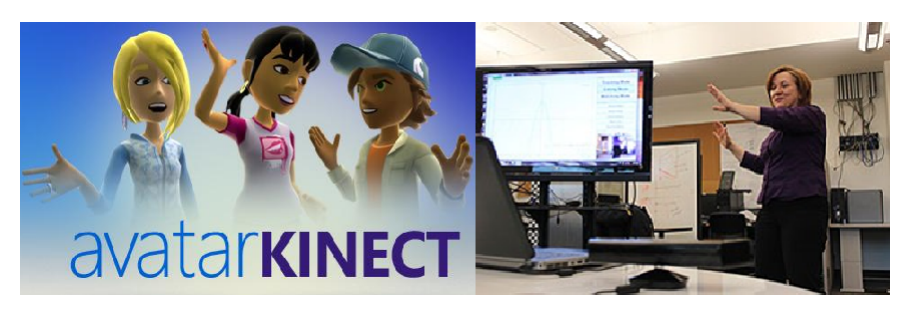

Figura 1.5: Salón de Clases

Los líderes escolares son testigos de las mejoras en el comportamiento de sus estudiantes, en su atención y compromiso cuando utilizan Kinect. Los estudiantes con dificultades para enfocarse en clase son más propensos a poner atención y participar activamente a través de las lecciones centradas en Kinect, además de que trabajan más duro para completar su tarea e incluso se mantienen comprometidos en lecciones más tradicionales.

Los profesores también han encontrado que Kinect ayuda a crear un sentido de camaradería entre los estudiantes, al reunir a aquellos estudiantes que necesitan amigos o que tienen problemas para relacionarse.

#### 1.8.2. Beneficios del aprendizaje activo

Microsoft trabajó con el Dr. John Ratey, profesor asociado de psiquiatría en Hardvard Medical School, y autor de "Spark: The Revolutionary New Science of Excercise and the Brain", para realizar una evaluación independiente de un programa piloto de Kinect en el Distrito Escolar de Los Ángeles. A través del estudio preliminar de dos salones de clase en Middleton Elementary School, el Dr. Ratey encontró que los estudiantes que utilizan Kinect:

- Mostraron una tendencia de mejora en funciones ejecutivas, que es la porción del cerebro responsable de planear, resolver problemas y de la memoria activa..
- Mostraron una tendencia de aumento de atención, que resultó en mejor compromiso y comportamiento durante las lecciones en el salón de clase.

Reportaron niveles más altos de entendimiento social y de aceptación entre sus compañeros, que les permitió reducir conflictos personales entre compañeros de clase.

## Capítulo 2

# FUNDAMENTOS DE VISIÓN POR **COMPUTADORA**

#### 2.1. Sensor Kinect

Comercialmente llamado Kinect, fue creado por Alex Kipman y desarrollado por Microsoft para la videoconsola Xbox 360, y desde Junio del 2011 para PC a través de Windows 7 y Windows 8, figura 2.1. Kinect fue lanzado en Norteamérica el 4 de noviembre de 2010 y en Europa el 10 de noviembre de 2010. También fue lanzado en Australia, Nueva Zelanda y Singapur el 18 de noviembre de 2010, y en Japón el 20 de noviembre de ese mismo año.Se puede definir como: "un controlador de juego libre y entretenimiento" (Simões, de Lucena Junior, y Leite, 2011).

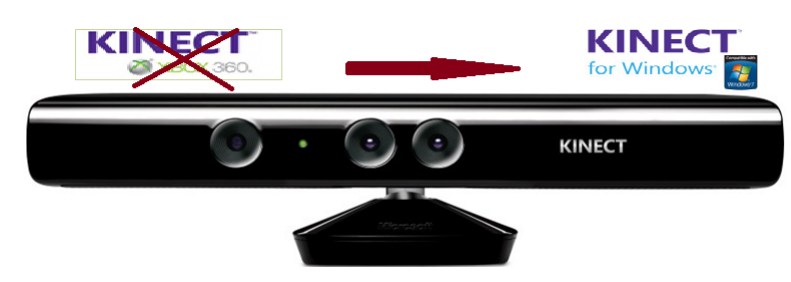

Figura 2.1: Kinect: XBOX, Windows

Kinect no sólo es "un controlador de juego innovador", a partir de su lanzamiento ha creado gran interés en el mundo de las TICs, en la Web aparecieron rápidamente una gran cantidd de "hacks" interesados en esta tecnología. Por lo que Microsoft tomo nota de ese fenómeno y lanzó Kinect Software Development Kit (SDK) para Windows el 16 de junio de 2011.

Kinect es una cámara de detección de movimiento, la cual mediante ciertas tecnologías permite realizar un seguimiento de los desplazamientos del cuerpo humano y los traduce dentro de los juegos, permitiendo a los usuarios controlar e interactuar con la consola sin necesidad de tener contacto físico con un controlador de videojuegos tradicional.

Todo esto mediante una interfaz natural de usuario que reconoce gestos, comandos de voz, objetos e imágenes. Este dispositivo tenia como objetivo primordial aumentar el uso de la Xbox 360, más allá de la base de jugadores que posee en la actualidad. Kinect compite con: sistemas Wiimote, con Wii MotionPlus y PlayStation Move, que también controlan el movimiento para las consolas Wii y PlayStation 3,respectivamente.

El sensor de Kinect es una barra horizontal de aproximadamente 23 cm conectada a una pequeña base circular con un eje de articulación de rótula, está diseñado para ser colocado por encima o por debajo de una pantalla de vídeo o televisor,esto para realizar el seguimiento del cuerpo del jugador y movimientos de la mano en tres dimensiones (3D).

#### 2.1.1. Características y Funcionamiento

El sensor Kinect contiene una cámara de color RGB (rojo, verde y azul), un sensor de profundidad, un puerto de infrarrojos (IR) fuente de luz, un acelerómetro de tres ejes, y micrófonos de múltiples matrices, así como el hardware necesario para transmitir la información de sensor a un receptor externo, figura 2.2.

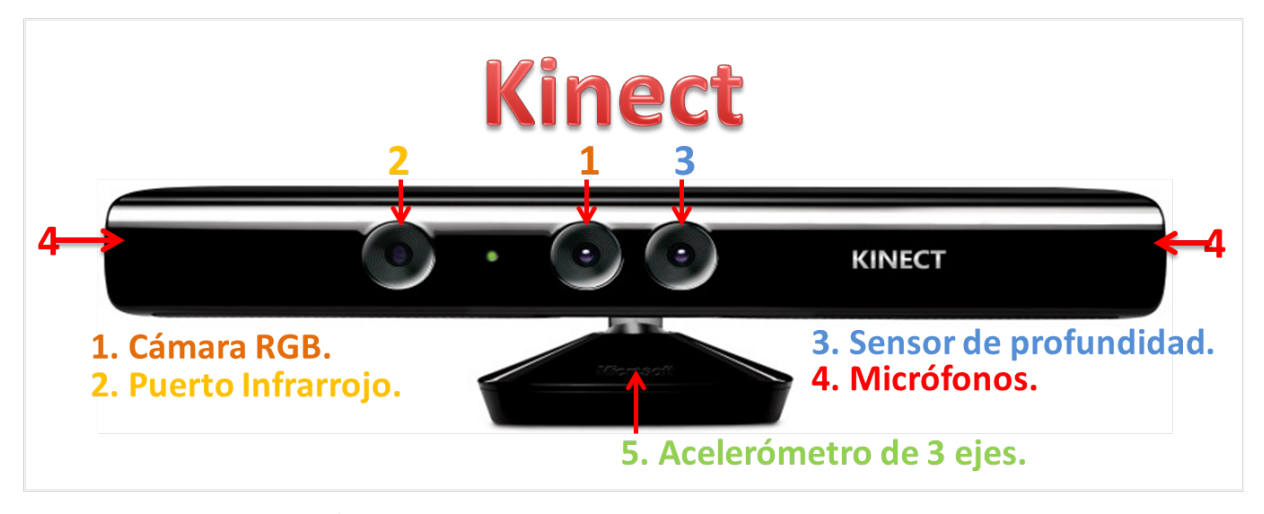

Figura 2.2: Elementos que componen el Kinect

Funciona como una cámara de profundidad y como cámara de color (RGB), puede ser utilizado para reconocer el contenido de la imagen y puntos de textura en 3D, como un dispositivo de medición, Kinect ofrece tres salidas: imagen IR, imagen RGB, imagen de Profundidad (inversa). Posee una serie de giróscopos que aportan información sobre su orientación. Kinect cuenta también con una matriz de cuatro micrófonos capaces de procesar audio de 16 bits con una frecuencia de muestreo de 16 kHz. La disposición en matriz permite determinar la fuente del sonido y eliminar ruido ambiente. En cuanto a la base motorizada, ésta permite inclinar (movimiento de cabeceo) el conjunto de sensores. La cámara de rango de Kinect está formada por dos componentes: un proyector de luz infrarroja (IR) y un sensor CMOS monocromo estándar. Ambos se encuentran alineados a lo largo del

eje X del dispositivo, a una distancia (denominada "línea base") de 75mm., con ejes ópticos paralelos.

Esto facilita los cálculos de profundidad, que se basan en un principio similar al de triangulación activa entre emisor y cámara, esto es, entre los rayos visuales de los puntos proyectados y sus correspondientes proyecciones en la imagen.

## 2.2. Skeleton Tracking

El software de Kinect se basa en tecnología de Inteligencia Artificial, permitiendo analizar, procesar y aprender por sí mismo como está constituido el cuerpo humano y la forma de moverse. Cuando nos situamos enfrente de Kinect, lo que hace es emitir millones de haces de luz, detectando las partes humanoides separándolas del fondo, ver figura 2.3.

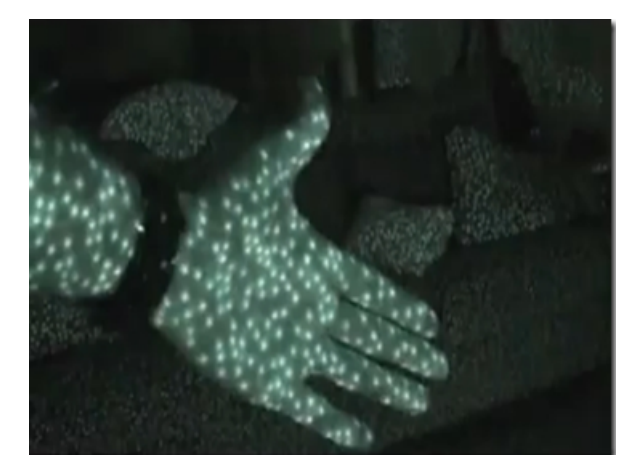

Figura 2.3: Haces de luz emitidos por Kinect

El proceso de identificación del esqueleto (Skeleton) consta de las siguientes fases:

- 1. Obtiene datos del mapa de profundidad mediante los rayos infrarrojos
- 2. Hace la identificación del suelo y separa los objetos del fondo (calibración de Kinect).
- 3. Después identifica el número de personas (cuerpo humano).
- 4. Una vez identificado el cuerpo humano clasifica sus diferentes partes.
- 5. Obtiene las partes del cuerpo, Joints o articulaciones.
- 6. Finalmente mediante la unión de los Joints crea el Skeleton

El Skeleton es formado en base a 20 puntos del cuerpo humano (tobillos, rodillas, caderas, estomago, hombros, codos, manos. . . ) Véase figura2.4

Este proceso se conoce como Skeletal tracking, es el algoritmo por el cual se consigue identificar las diferentes partes del cuerpo.

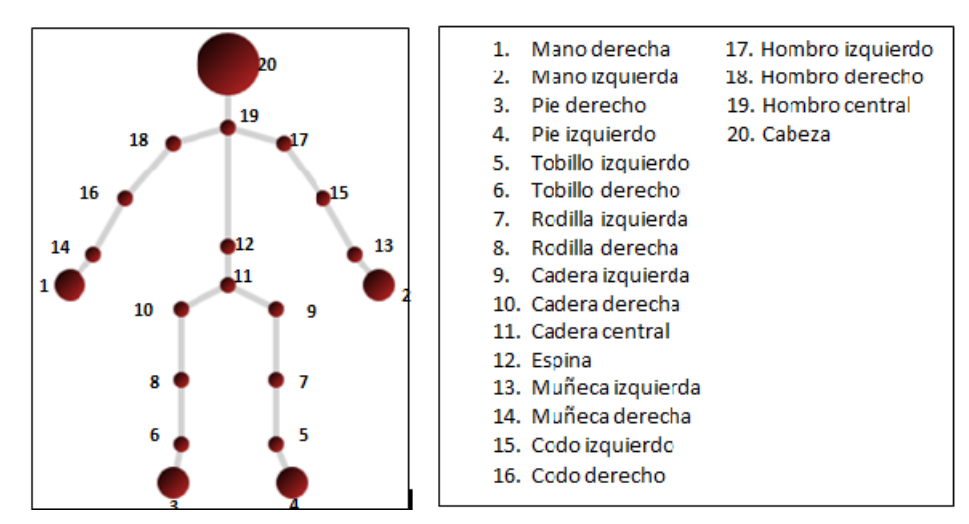

Figura 2.4: Partes del cuerpo que reconoce Kinect

### 2.3. Visión por Computadora

Para dar paso a este término primero definiremos ¿qué es visión?. Visión es la ventana al mundo de muchos organismos, su función principal es reconocer y localizar objetos en el ambiente mediante el procesamiento de las imágenes. Existen varias definiciones de visión, podemos mencionar las siguientes.

- Visión es saber que hay y dónde mediante la vista.
- Visión es recuperar de la información de los sentidos (vista) propiedades válidas del mundo exterior.
- Visión es un proceso que produce a partir de las imágenes del mundo exterior una descripción que es útil para el observador y que no tiene información irrelevante.

Las tres son esencialmente válidas, pero la que tal vez se acerca más a la idea actual sobre visión por computadora es la definición de Marr. En esta definición hay tres aspectos importantes que hay que tener presentes:

- 1. Visión es un proceso computacional
- 2. La descripción a obtener depende del observador
- 3. Es necesario eliminar la información que no sea útil (reducción de información).

#### 2.3.1. Procesamiento de Imágenes

El procesamiento de imágenes es un área muy ligada a la de visión por computadora, aunque ambos campos tienen mucho en común, el objetivo final es diferente. Ver figura 2.5 El objetivo de procesamiento de imágenes es mejorar la calidad de las imágenes para su posterior utilización o interpretación, por ejemplo:

- Remover defectos.
- Remover problemas por movimiento o desenfoque
- Mejorar ciertas propiedades como color, contraste, estructura, etc.
- Agregar "colores falsos" a imágenes monocromáticas.

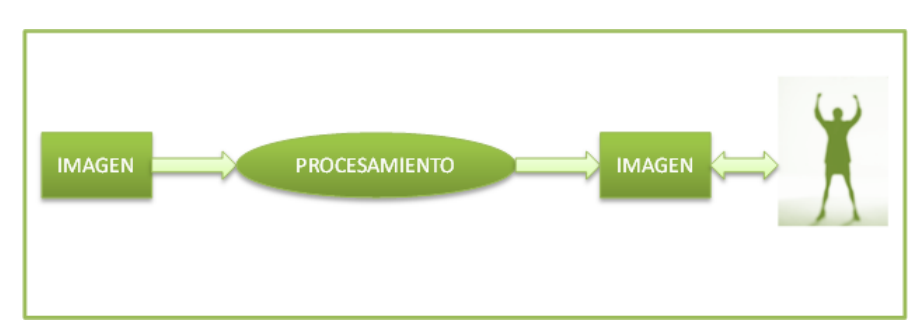

Figura 2.5: Esquema general del procesamiento de imágenes.

Su función principal es presentar la misma imagen resaltando e ignorando ciertas características. Obsérvese que la entrada y salida son imágenes.

El objetivo de la visión por computadora es extraer características de una imagen para su descripción e interpretación para la computadora. Por ejemplo:

- Determinar la localización y tipo de objetos en la imagen,
- construir una representación tridimensional de un objeto,
- analizar un objeto para determinar su calidad,
- descomponer una imagen u objeto en diferentes partes.

En visión se busca obtener descripciones útiles para cada tarea a realizar, esta tarea demandará modificar los atributos. Véase figura 2.6 .

#### 2.3.2. Formación y representación de la imagen

La formación de la imagen ocurre cuando un sensor (ojo, cámara) registra la radiación (luz) que ha interactuado con ciertos objetos físicos, como se muestra en la figura La imagen obtenida por el sensor se puede ver como una función bidimensional, donde el valor de

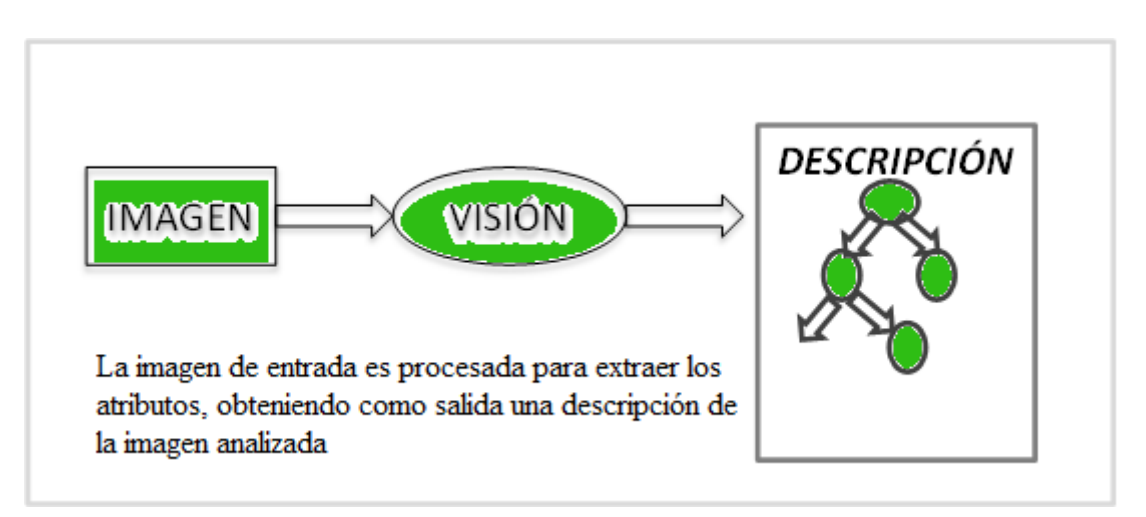

Figura 2.6: Esquema general de visión por computadora.

la función corresponde a la intensidad o brillantez en cada punto de la imagen (imágenes monocromáticas, conocidas como imágenes en blanco y negro). Se asocia un sistema de coordenadas (x,y) a la imagen, con el origen en el extremo superior izquierdo, ver figura 2.7.

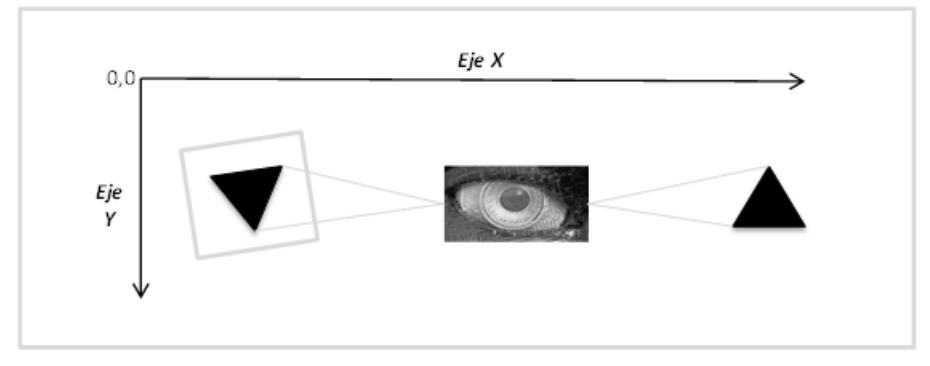

Figura 2.7: Formación de la imagen (ejes x, y).

#### 2.3.3. Proyección de la imagen

La proyección puntual es la transformación de la imagen que se presenta al pasar a muchos de los dispositivos visuales, incluyendo nuestros ojos y una cámara. La aproximación más simple a este fenómeno es el modelo de la "cámara de agujero de alfiler" (pinhole camara) que consiste en proyectar todos los puntos de la imagen a través de un punto al plano de la imagen. De esta forma, un punto  $(X, Y, Z)$  en el espacio, se proyecta a un punto  $(x, y)$  en el plano de la imagen. El plano de la imagen se encuentra a una distancia f del "agujero" o lente de la cámara, la cual se conoce como distancia focal. En la figura 2.8 se ilustra en forma simplificada el modelo geométrico de una cámara.

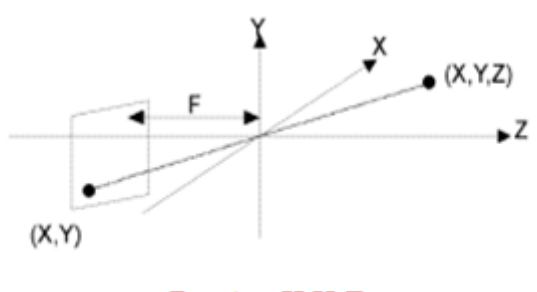

Puntos X,Y,Z

Figura 2.8: Modelo geométrico de la cámara (distancia focal).

#### 2.3.4. Imágenes Binoculares

Al proyectarse los objetos, de un espacio tridimensional a una imagen bidimensional se pierde la información de la distancia a la cámara o profundidad (eje Z) de cada punto. Una forma de tratar de recuperar esta información es mediante el uso de dos cámaras, en lo que se conoce como visión estéreo.

#### 2.3.5. Reflectancia

La brillantez de cada punto en la imagen depende de las propiedades físicas del objeto a observar, así como también de las condiciones de iluminación presentes. La reflectancia depende del tipo de superficie, geometría, ángulo de incidencia de la fuente lumínica, color y demás propiedades intrínsicas del mismo objeto.

#### 2.3.6. Color

El color es un fenómeno perceptual relacionado con la respuesta humana a diferentes longitudes de onda del espectro visible (400-700 nm). Esto se debe a que existen tres tipos de sensores de color en el ojo que tienen una respuesta relativa diferente de acuerdo a la longitud de onda. Esta combinación de tres señales da la sensación de toda la gama de colores que percibimos. La figura 2.9 muestra en forma gráfica las diferentes respuestas relativas de los tres tipos de sensores (, , ) respecto a la longitud de onda.

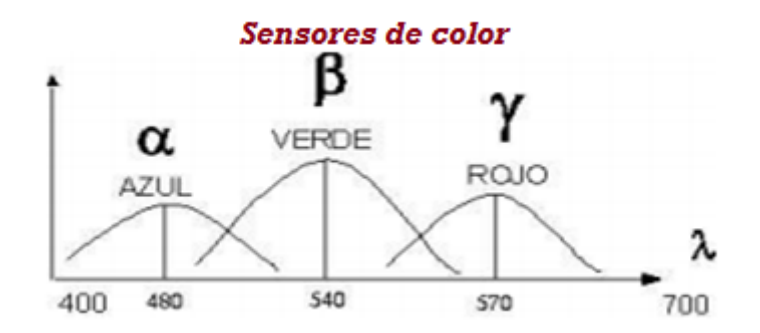

Figura 2.9: Respuesta en nm de los diferentes tipos de sensores al color.

Existen diferentes formas de organizar o codificar los diferentes colores a partir de componentes básicas, lo que se conoce como espacios de color. Los modelos RGB y HSI son un ejemplo de tales espacios o modelos de color.

El modelo RGB se basa en los tres sensores humanos, considerando que todos los colores son una combinación de tres colores básicos o primarios: R (rojo), G (verde), B (azul). Generalmente los componentes se normalizan, obteniendo:

- $r = R / (R + G + B)$
- $g = G / (R + G + B)$
- $b = B / (R + G + B)$

Se pueden visualizar a todos los colores dentro de un triángulo, ver figura 2.10 , en cuyos vértices se encuentran los componentes primarios, R, G, B. Todos los demás colores, dentro del triángulo, se pueden obtener como una combinación lineal de los primarios. El color blanco se encuentra en el centro del triángulo, con igual proporción de cada color primario. La televisión y las pantallas de computadora se basan en este modelo para generar toda la gama de colores.

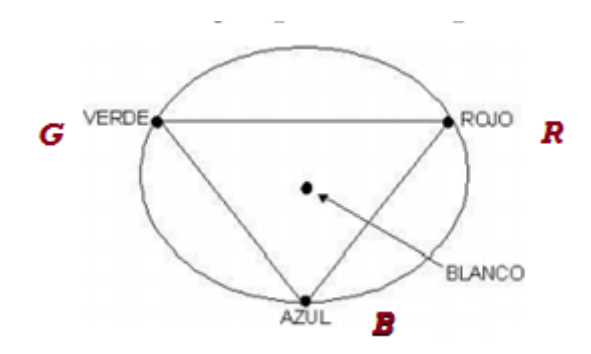

Figura 2.10: Diagrama cromático.

Se considera que el modelo HSI es el que mejor aproxima a la percepción humana. El modelo HSI codifica el color en tres componentes:

- $\blacksquare$  I intensidad (brillantez).
- $H$  croma (Hue).
- $S$  saturación (pureza, inverso a la cantidad de blanco).

Se pueden también visualizar los espacios de color en tres dimensiones, ver figura 2.11 . El modelo RGB se puede ver como cubo, en donde los ejes corresponden a cada uno de los componentes primarios. El origen del cubo es el color negro y el vértice opuesto (el más lejano al origen) es el blanco. El modelo HSI se puede ver como un cilindro, donde la altura dentro del cilindro corresponde a la intensidad, la distancia al eje central a la saturación y el ángulo al croma.

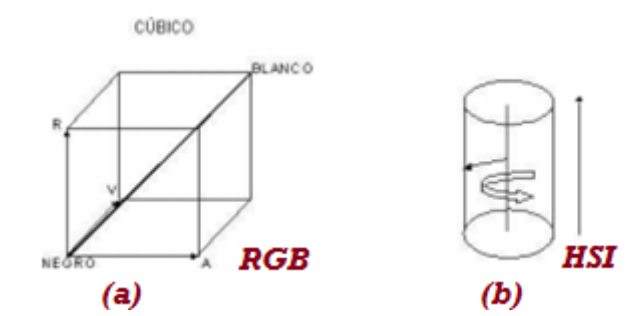

Figura 2.11: Representación gráfica de los espacios de color: (a) modelo RGB, (b) modelo HSI.

## 2.4. Elementos de un sistema de visión

#### 2.4.1. Dispositivos para visión

Existen diferentes dispositivos para la captura de imágenes, estas imágenes son digitalizadas y almacenadas en la memoria de la computadora. Una vez en la computadora, o en ocasiones desde el mismo dispositivo de captura, la imagen es procesada.

Para la adquisición de esta imagen se requiere un dispositivo físico que sea sensible a una banda del espectro electromagnético. El dispositivo produce una señal eléctrica proporcional al nivel de energía detectado, posteriormente digitalizada. Algunos dispositivos de captura o sensores son:

- Cámaras fotográficas,
- Cámaras de televisión
- Digitalizadores (scanners),
- Sensores de rango (franjas de luz, laser),
- Sensores de ultrasonido (sonares),
- $\blacksquare$  Rayos X,
- Imágenes de tomografía,
- Imágenes de resonancia magnética.

### 2.4.2. Arquitectura de un sistema de visión

Un sistema de visión por computadora, cuenta con al menos 4 elementos: un dispositivo de conversión analógico-digital (A/D), una memoria de video, un elemento de procesamiento y un monitor. En la figura 2.12 se muestra la arquitectura básica de un sistema de visión.

- Dispositivo de captura: Dispositivo físico que es sensible a una determinada banda del espectro electromagnético. El dispositivo produce una señal eléctrica proporcional al nivel de energía detectado.
- Conversión A/D: Convierte la señal obtenida del dispositivo de captura en una señal digital.
- Memoria de video: Memoria semiconductora (RAM) en la que se almacena la imagen digitalizada. Normalmente la conversión A/D y la memoria de video se agrupan en un módulo conocido como frame grabber (captura de imágenes).
- Procesador: La memoria de video se acopla a un procesador de propósito general que permite operar sobre la imagen.
- Monitor. Generalmente se tiene un monitor que permite visualizar las imágenes adquiridas.
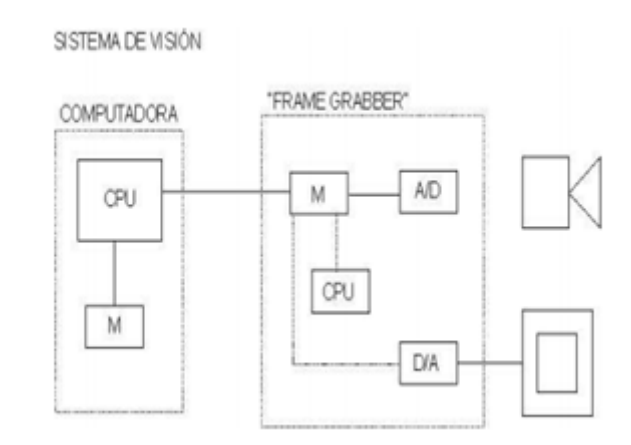

Figura 2.12: Arquitectura de un sistema de visión.

### 2.5. Interacción Humano Computadora

La Interacción Humano-Computadora (HCI), es el estudio de la interacción entre el ser humano, las computadoras y las tareas que se desarrollan; principalmente se enfoca a conocer cómo la gente y las computadoras pueden interactuar para llevar a cabo tareas por medio de sistemas y software.

Es una materia que se basa en algunos aspectos relevantes de la teoría y métodos de muchas disciplinas, dentro de las cuales se incluye ciencias físicas y sociales, ingeniería y arte. Importantes contribuciones se han tomado de las ciencias de la computación, psicología, matemáticas, artes gráficas, sociología, inteligencia artificial, lingüística, filosofía, antropología y ergonomía.

Incluye partes fundamentales de la ergonomía debido a que se preocupa por entender cómo las computadoras y el ser humano pueden interactuar para desarrollar tareas existentes y nuevas. Esta ergonomía se enfoca a buscar los aspectos de diseño en los sistemas computacionales para que tengan un uso más efectivo y eficiente, así como el desarrollo de principios, guías, métodos y herramientas para mejorar el diseño y desarrollo de los sistemas interactivos computacionales.

Se considera que hay cuatro componentes principales en un sistema hombre–computadora:

- El usuario
- El sistema por computadora
- La tarea
- El ambiente

### 2.6. Reconocimiento de gestos

El reconocimiento de gestos es una aplicación del área de visión por computador en la que un conjunto de técnicas de procesamiento de imágenes y análisis de series temporales son utilizadas para hacer que la computadora entienda un gesto capturado por una cámara o un dispositivo de visión.

# 2.7. Las tecnológias de la información y la comunicación (TIC) en la educación

Las tecnologías de la información y la comunicación (TIC) pueden contribuir al acceso universal de la educación, la igualdad en la instrucción, el ejercicio de la enseñanza y el aprendizaje de calidad y el desarrollo profesional de los docentes, así como a la gestión dirección y administración más eficientes del sistema educativo.

La UNESCO aplica una estrategia amplia e integradora en lo tocante a la promoción de las TIC en la educación. Entre los principales problemas que las TIC pueden abordar figuran el acceso, la integración y la calidad. El dispositivo intersectorial de la UNESCO para el aprendizaje potenciado por las TIC aborda estos temas mediante la labor conjunta de sus tres sectores: Comunicación e Información, Educación y Ciencias.

La red mundial de oficinas, institutos y asociados de la UNESCO facilita a los Estados Miembros los recursos para elaborar políticas, estrategias y actividades relativas al uso de las TIC en la educación. En particular, el Instituto de la UNESCO para la utilización de las Tecnologías de la Información en la Educación (ITIE), con sede en Moscú, se especializa en el intercambio de información, la investigación y la capacitación con miras a integrar las TIC en la enseñanza, mientras que la Oficina de la UNESCO en Bangkok mantiene una intensa participación en lo tocante al uso de las TIC en la educación, en la región de Asia y el Pacífico.

# Capítulo 3

# METODOLOGÍA

En este capítulo se explica la metodología realizada para el desarrollo de la interfaz gráfica, los métodos, los algoritmos, las herramientas y procedimientos utilizados para su correcto funcionamiento. Para su construcción, el proceso puede describirse sintéticamente como: Obtención de los requisitos, diseño, implementación, pruebas, mantenimiento y la ampliación o actualización. A continuación se detalla de manera breve las herramientas necesarias para las etapas que comprenden el desarrollo de la interfaz, estas herramientas pueden ser técnicas, métodos, modelos, etc.

### 3.1. Requisitos del sistema

La fase más difícil en el desarrollo es decidir como hacer la construcción, ya que en ella se establece lo que se quiere, proponiendo una solución que logre como resultado un sistema operacional. Los requerimientos determinan lo que hará el sistema y definen las restricciones de su operación e implementación. El método propuesto de solución para la fase de desarrollo hará uso de técnicas de visión por computadora e interacción humano computadora.

### 3.2. Diseño y desarrollo del prototipo

Es frecuente que algunas veces no se sepa lo que se quiere, pero cuando se ve algo y se utiliza, pronto se sabrá lo que no se quiere, es por eso que un prototipo es de gran ayuda. Un prototipo responde a preguntas y apoya al diseño probando ideas para la clarificar lo requisitos o para ofrecer alternativas. La creación de la interfaz de usuario forma parte del diseño lógico, conecta al usuario con el sistema. Como ejemplos de interfaces de usuario podemos mencionar el teclado, los menús en pantalla y diversas interfaces gráficas de usuario que se manejan a través de un ratón, una pantalla sensible al tacto o sensores de movimiento como lo es el Kinect. La fase de diseño incluye también el diseño de archivos o bases de datos donde se almacenan gran parte de los datos encargados de tomar decisiones. Para la codificación se hará uso de la información generada en el diseño, es así como se crearan los módulos de código (algoritmos) que integrarán cada uno de los prototipos (pruebas) propuestas.

Para esta fase se propuso el uso o la creación de lo siguiente: Algoritmo de calibración del sensor (Kinect), algoritmo de identificación del usuario, algoritmo de detección y seguimiento de la posición de las manos y la integración con el software.

### 3.3. Implementación

La elaboración de estos prototipos es una forma de probar poco a poco antes de construir el diseño final. Una vez que ya se hayan cubierto todos los objetivos se da paso al rediseño final. Para la implementación se capacita al usuario en el manejo total del sistema así como en la instalación del software y hardware. Para esta fase se propuso implementar la interfaz dentro de una aula o en ambiente controlado, ya que el sensor debe de estar enfocando al usuario para su reconocimiento y a la superficie donde se hará la proyección de la pantalla sin que exista ningún obstáculo entre estos.

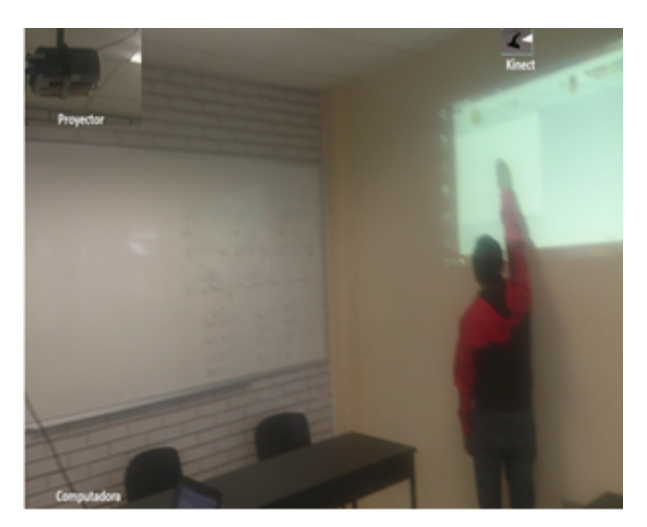

Figura 3.1: Simulación de la implementación.

De acuerdo a la información recabada en los requisitos del sistema, se determino lo siguiente: Desarrollar una interfaz gráfica para la interacción con el software utilizado por el "Pizarrón Digital Interactivo" que se encuentra vigente en las aulas.

Con esta interfaz se pretende lograr la sustitución de la pantalla física ( tecnología electromagnética) por una emulación de pantalla, convirtiendo una superficie en una pantalla interactiva. Esta interacción se va a lograr a través del uso de un sensor de movimiento Kinect, sustituyendo con este al dispositivo de control de puntero, este tipo de interacción ayuda a motivar el movimiento corporal y con ello estimula de forma significativa el aprendizaje kinestésico, sin hacer a un lado el aprendizaje visual para una formación integral.

Tomando en cuenta los factores a desarrollar y para dar una solución se describe lo siguiente:

- Desarrollar una interfaz gráfica que sea controlada mediante el movimiento corporal a través de un sensor de movimiento (Sensor de movimiento Kinect).
- Para el control por medio de movimientos corporales, se propone la creación e implementación de algoritmos que sean capaces de reconocer al usuario y sus gestos corporales.

# 3.4. Software para el reconocimiento y compatibilidad del sensor de movimiento Kinect

Las herramientas utilizadas en el desarrollo son las siguientes:

#### 3.4.1. Matlab

Es un paquete de software matemático muy utilizado en distintos ámbitos profesionales y científicos. Su nombre proviene de MATrix LABoratory ("laboratorio de matrices"), ofrece un entorno de desarrollo integrado (IDE) e incluye un lenguaje de programación propio (lenguaje M).

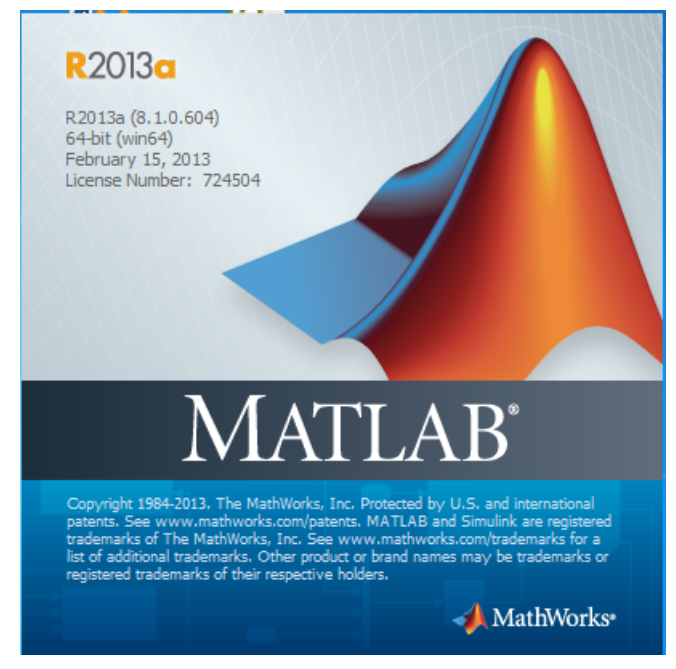

Figura 3.2: Matlab2013.

#### 3.4.2. Matlab 2013 "Detección de los dispositivos Kinect"

Normalmente, en la adquisición de imágenes de la caja de herramientas TM "Toolbox", cada cámara o imagen incorporada tiene una DeviceID. Debido a que la cámara de Kinect® para Windows (R) tiene dos sensores separados, el sensor de color y el sensor de profundidad, la caja de herramientas enumera dos DeviceIDs . Si utiliza imaqhwinfo en el adaptador, se puede ver esto.

```
info = imaqhwinfo ('Kinect');
info
info =AdaptorDllName: '<matlabroot>/toolbox/IMAQ/imaqadaptors/win64/mwkinectimaq.dll'
AdaptorDllVersion: '4,6 (R2013b)'
AdaptorName: 'Kinect'
DeviceIDs: [1] [2]
DeviceInfo: [1x2 struct]
```
Usted puede ver los dos identificadores de dispositivo en la salida. Si nos fijamos en cada uno, se puede ver que representan el sensor de color y el sensor de profundidad. A continuación se muestra el sensor de color.

info.DeviceInfo (1)  $ans =$ DefaultFormat: 'RGB 640x480' DeviceFileSupported: 0 DeviceName: 'Kinect Sensor Color' DeviceID: 1 VideoInputConstructor: 'videoinput (' Kinect ', 1)' VideoDeviceConstructor: 'imaq.VideoDevice (' Kinect ', 1)' SupportedFormats: 'RGB 1280x960' 'RGB 640x480' 'RawYUV 640x480' 'YUV 640x480" Infrared 640x480' 'RawBayer 1280x960' 'RawBayer 640x480' En la salida, se puede ver que el dispositivo 1 es el sensor de color. A continuación se muestra el sensor de profundidad, que es el dispositivo 2.

info.DeviceInfo (2)  $ans =$ DefaultFormat: 'Depth 640x480' DeviceFileSupported: 0 DeviceName: 'Sensor Kinect Profundidad' DeviceID: 2 VideoInputConstructor: 'videoinput (' Kinect ', 2)' VideoDeviceConstructor: 'imaq.VideoDevice (' Kinect ', 2)' SupportedFormats: 'Depth 640x480' 'Depth 320x240' 'Depth 80x60'

#### 3.4.3. Matlab:Instalación de Kinect "Support Packages"

Con las versiones anteriores de la adquisición de imágenes "Toolbox TM", se incluyeron los archivos para todos los adaptadores en su instalación. Cada adaptador está disponible por separado a través del "Support Packages Installer". Para utilizar Kinect (R) para Windows R se debe tener instalado en el sistema la versión 1.6 o superior de Windows Runtime para Kinect. A continuación se describe el proceso de instalación:

- 1. Abrir el instalador desde MATLAB: Home >Resources >Add-Ons >Get Hardware Support Packages.
- 2. Seleccione "Install from Internet" y luego haga clic en "Next". Esta opción está selec-

cionada por defecto. Consulte figura 3.3

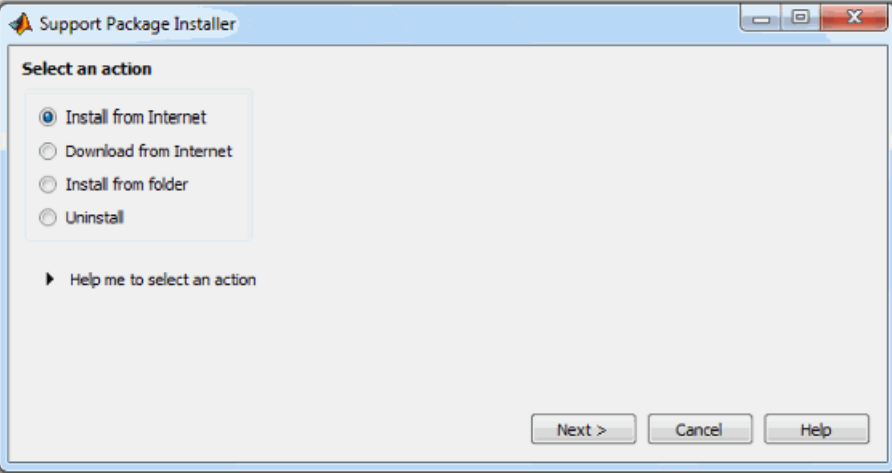

Figura 3.3: Selección.

3. En "Select support package to install screen", seleccione de la lista "Kinect for Windows Runtime". Consulte figura 3.4.

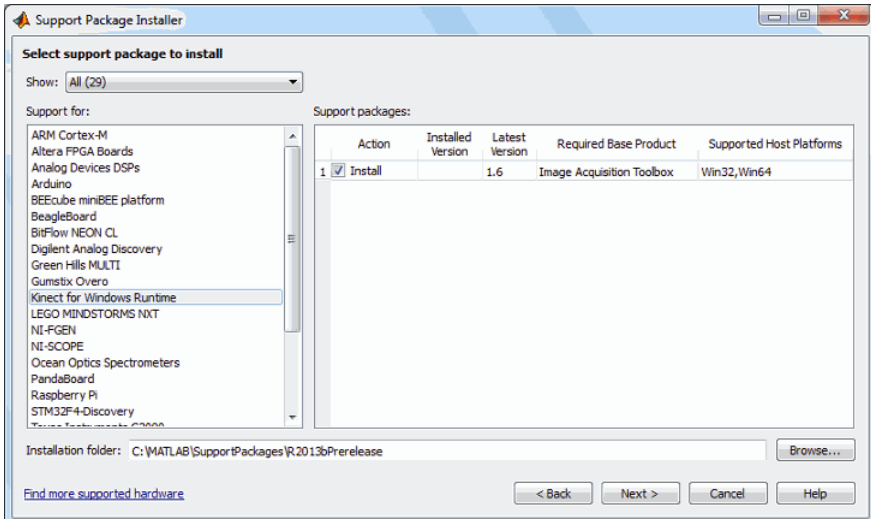

Figura 3.4: Kinect Windows Runtime.

4. Acepte o cambie la carpeta de instalación y haga clic en "Next". Nota: Debe tener privilegios de escritura para cambiar la carpeta de instalación.

- 5. En la pantalla de "MATHWORKS AUXILIARY SOFTWARE LICENSE AGREE-MENT", seleccione la casilla "Accept" y haga clic en "Next" .
- 6. La pantalla "Third-party software licenses" muestra su opción de adquisición de imágenes de la caja de herramientas "Toolbox" "Support Package for Kinect for Windows Runtime". Consulte figura 3.5. Revise la información incluida en los acuerdos de licencia y haga clic en "Next".

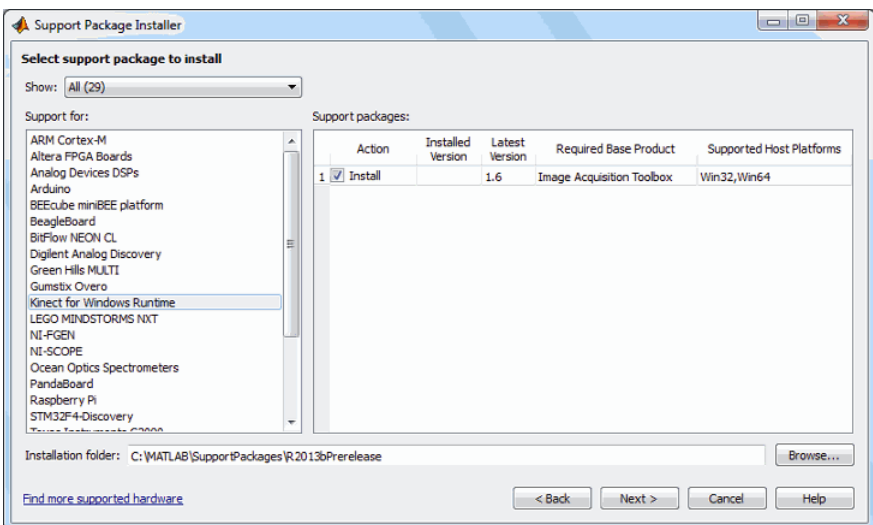

Figura 3.5: Software Licenses.

7. En la pantalla "Confirm installation", el instalador confirma que va a instalar el paquete, e indica la ubicación de la instalación. Confirme su selección y haga clic en Instalar . Consulte figura 3.6.

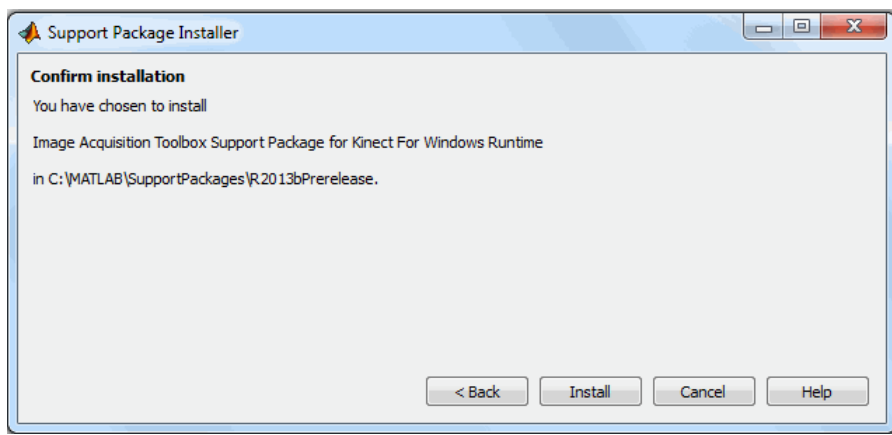

Figura 3.6: "Confirm installation".

- 8. "Support Package Installer" muestra una barra de progreso mientras se descarga e instala el paquete
- 9. Casi al final del proceso de instalación, aparece un cuadro de diálogo con un "Acuerdo de Licencia de Usuario Final Kinect para Windows". Siga las instrucciones para aceptar el acuerdo de licencia.
- 10. Después de que la instalación se haya completado, verá un mensaje de confirmación, haga clic en "Finish".

#### 3.4.4. Clase Robot

Matlab proporciona una forma sencilla de manipular la posición del cursor del ratón, pero no una para emular de forma nativa las funciones de el ratón o el teclado, sin embargo, podemos utilizar la clase de Java: java.awt.Robot. Por lo que la función de Java «Robot» puede ser llamada por Matlab para simular instrucciones de tecleo a nivel sistema.

Esta clase esta ubicada en el paquete de java,se encuentra disponible desde la versión J2SE 1.3 y fue diseñada con el propósito de automatizar las acciones de la GUI y cualquier actividad que involucre el control de un ratón o el teclado mediante programación. Esta clase tiene tres funciones principales:

- 1. El control del ratón,
- 2. El control del teclado,
- 3. La captura de pantalla.

#### Funciones de control del ratón

- MouseMove (int x, int y): Esta función mueve el cursor a la coordenada  $(x, y)$  que se define con respecto a la esquina superior izquierda de la pantalla (en contraste con origen de coordenadas de Matlab en la esquina inferior izquierda).
- MousePress (botones int)
- Void mouseRelease (botones int)

Este par de funciones realiza el clic de botón. Su argumento de entrada es una combinación de java.awt.event.InputEvent:

java. AWT . event . InputEvent . BUTTON1*MASKbotnizquierdodelratn java*.*AWT*.*event*.*InputEvent*.*BUTTON*2*MASKbotncentraldelratn java*.*AWT*.*event*.*InputEvent*.*BUTTON*3*MASKbotnderechodelratn*

#### Funciones de control del teclado

El manejo del teclado es emulado por el siguiente par de funciones. Sus códigos de tecla se definen en java.awt.event.KeyEvent :

- $\bullet$  keyPress (int código clave)
- $\blacksquare$  KeyRelease (int código clave)

#### Tomar una captura de la pantalla

Otra utilidad que nos permite la clase Robot es obtener una imagen de la pantalla gracias al método createScreenCapture(Rectangle screenRect) donde pasamos como parámetro un objeto Rectangle que contendrá el espacio de la pantalla a obtener.

#### 3.4.5. ActivInspire

ActivInspire es el nuevo software de enseñanza y aprendizaje para computadoras y pizarras interactivas de Promethean, es un paquete de software fácil de utilizar y diseñado para su uso en múltiples sistemas operativos junto a la pizarra Activboard o cualquier pizarra interactiva de otros fabricantes, o incluso solamente con una computadora. Totalmente integrado con todas las soluciones educativas de Promethean, ActivInspire ha sido creado para su utilización en aulas de todo el mundo de educación primaria y secundaria. ActivInspire permite acceder de manera inmediata a 10.000 recursos, imágenes y fondos, además de ofrecer la posibilidad de elegir interfaces adecuadas para el rango de edad de los alumnos: interfaces sofisticadas para la escuela secundaria e interfaces atrayentes y con colores vivos para la escuela primaria.

Con todo esto se conseguirá mejorar el aprendizaje interactivo: entre el alumno y el profesor, entre los alumnos, y entre el alumno y el mundo entero.

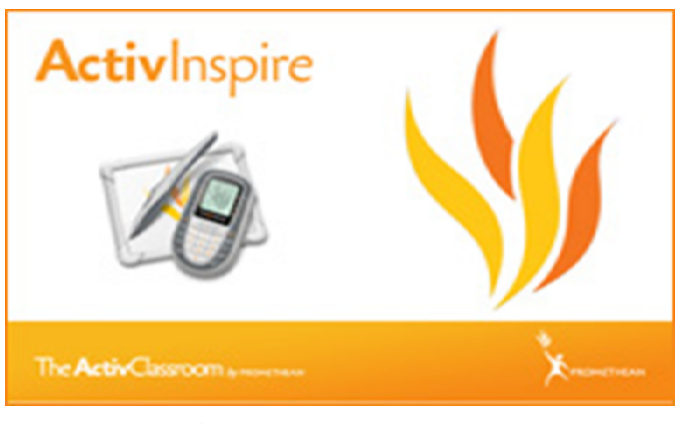

Figura 3.7: "ActivInspire".

### 3.5. Algoritmos de reconocimiento de gestos

Al referirse al reconocimiento de gestos, se habla de asignar a ciertas partes del cuerpo acciones o movimientos determinados, usando diferentes técnicas que se pueden aplicar para una mejor identificación o una implementación más sencilla. Para el desarrollo de la funcionalidad de la interfaz se implementaron los siguientes algoritmos:

#### 3.5.1. Identificación del usuario

El sensor Kinect debe de estar enfocando al usuario, sin que exista ningún obstáculo entre ellos. El sensor nos permite segmentar lo que se encuentre por delante de la pantalla, a una distancia definida por un umbral establecido por el algoritmo. Conforme a las características del sensor, éste se debe situarse a más de 40cm de distancia del usuario a seguir de manera que pueda ser detectado por el sensor. Ya establecido el umbral de visión del sensor, se debe proceder al proceso de calibración de éste sensor con el fin de empatar las imágenes de color con las de profundidad.

#### 3.5.2. Calibración

El proceso de calibración es de suma importancia para garantizar un correcto funcionamiento de la interfaz, ya que si éste no se lleva a cabo acertadamente, la posición de la mano que es captada en la imagen de profundidad no se obtendrá de manera correcta sobre la imagen de color y como consecuencia traerá problemas con el usuario al momento de la interacción. Con el fin de que la posición capturada con la cámara de color, coincida con la posición de la cámara de profundidad, fue necesario realizar un proceso de calibrado, dado que la cámara de profundidad y la de color captan distintos ángulos de la misma imagen.

#### 3.5.3. Detección y seguimiento del usuario

Para la detección del usuario se hizo uso del algoritmo Skeletal Tracking que permite a Kinect reconocer a las personas y seguir sus acciones. Usando el infrarrojo (IR) de la cámara, Kinect puede reconocer hasta 15 usuarios en el campo de visión del sensor. De estos, hasta dos usuarios pueden realizar un seguimiento en detalle. Una aplicación puede localizar las articulaciones de los usuarios en el espacio y realizar un seguimiento de sus movimientos en tiempo real (Ver figura 3.8).

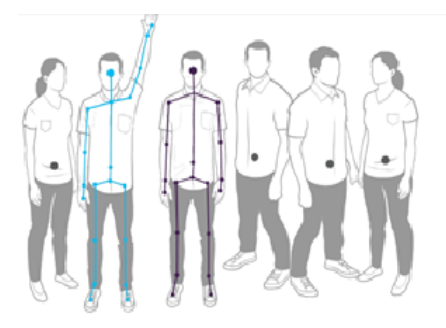

Figura 3.8: "Detección de usuarios".

# Capítulo 4

# PRUEBAS Y RESULTADOS

En este capítulo se describen las pruebas realizadas y los resultados obtenidos del funcionamiento de la interfaz gráfica.

# 4.1. DESCRIPCIÓN DE LAS PRUEBAS

A continuación se enlistan las herramientas de software y hardware que se utilizaron para la realización de las pruebas de la interfaz:

- Equipo de computo: Laptop Sony VAIO con procesador Intel(R) Core(TM) CPU 2.20GHz, memoria RAM de 2.0 GB.
- Pantalla LCD.
- Video-proyector.
- Open NI, PrimeSense.
- Sensor de Movimiento: Sensor Kinect para Windows. Sistema operativo: Windows 7 Ultimate (64 bits).
- Bus USB 2.0 dedicado.
- ActivInspire: Aspecto ActivInspire Primary.
- $\blacksquare$  Matlab R2011 a y R2013a.

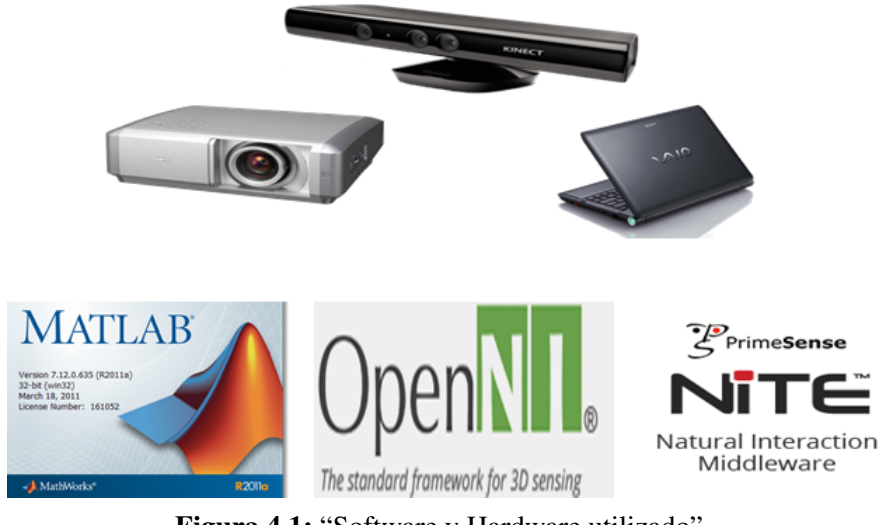

Figura 4.1: "Software y Hardware utilizado".

### 4.2. Diagrama

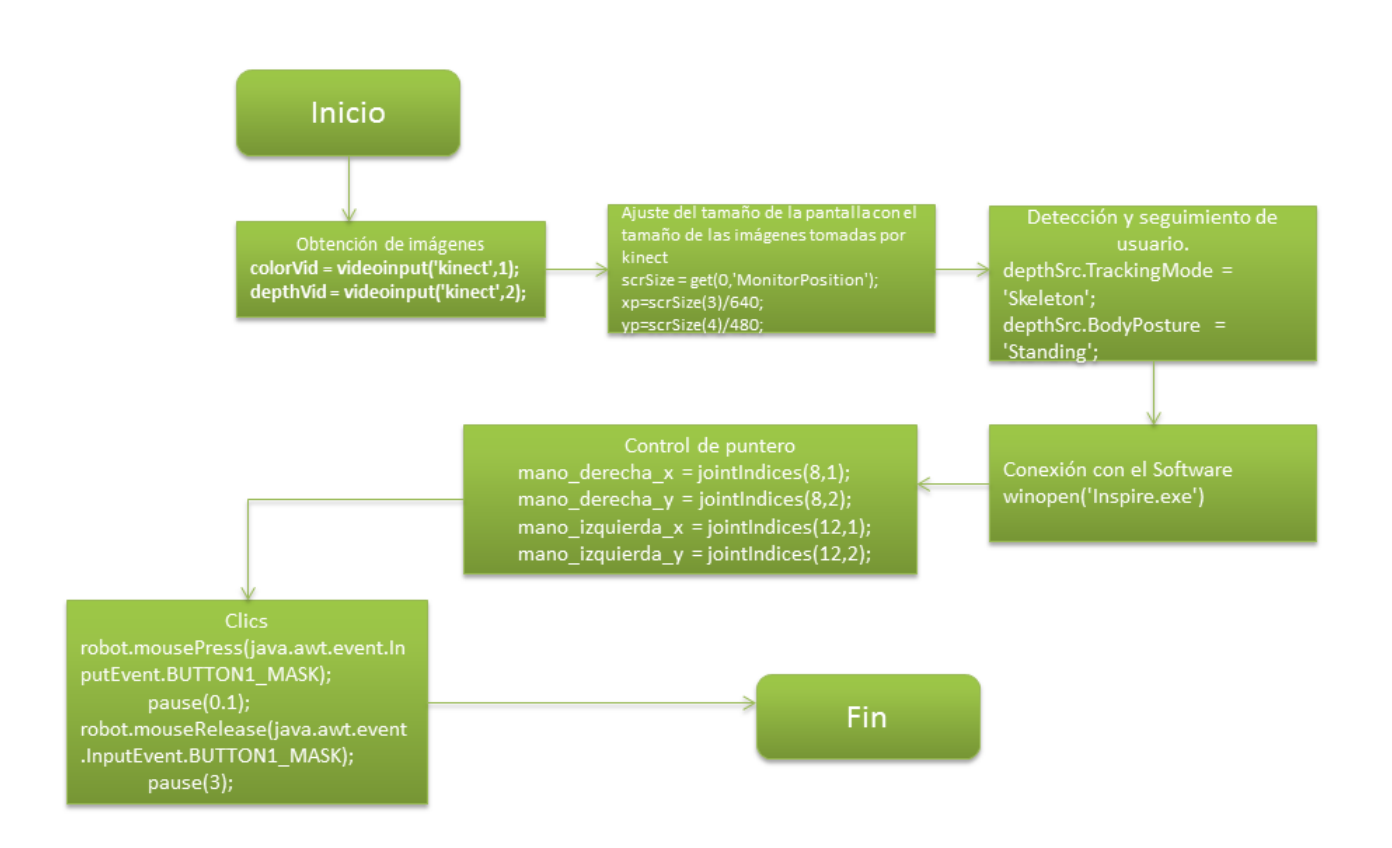

Figura 4.2: "Proceso de la interfaz gráfica".

### 4.3. Prueba 1

En la primera prueba se hizo uso de Matlab R2011a, Open NI, PrimeSense. Para la primera prueba el usuario se coloco frente al sensor Kinect para su deteccción,identificación y segumiento, esta prueba prentendía lograr la calibración y empatamiento de la imagen captada por sensor Kinect con el tamaño de la pantalla de la computadora. El algorimo hace la detección del usuario, identificaba sus manos y hace el seguimiento de las mismas para asignarle la función de control de puntero para que se puedan indicar los puntos de calibración y se establezca el ajuste del tamaño de la pantalla.

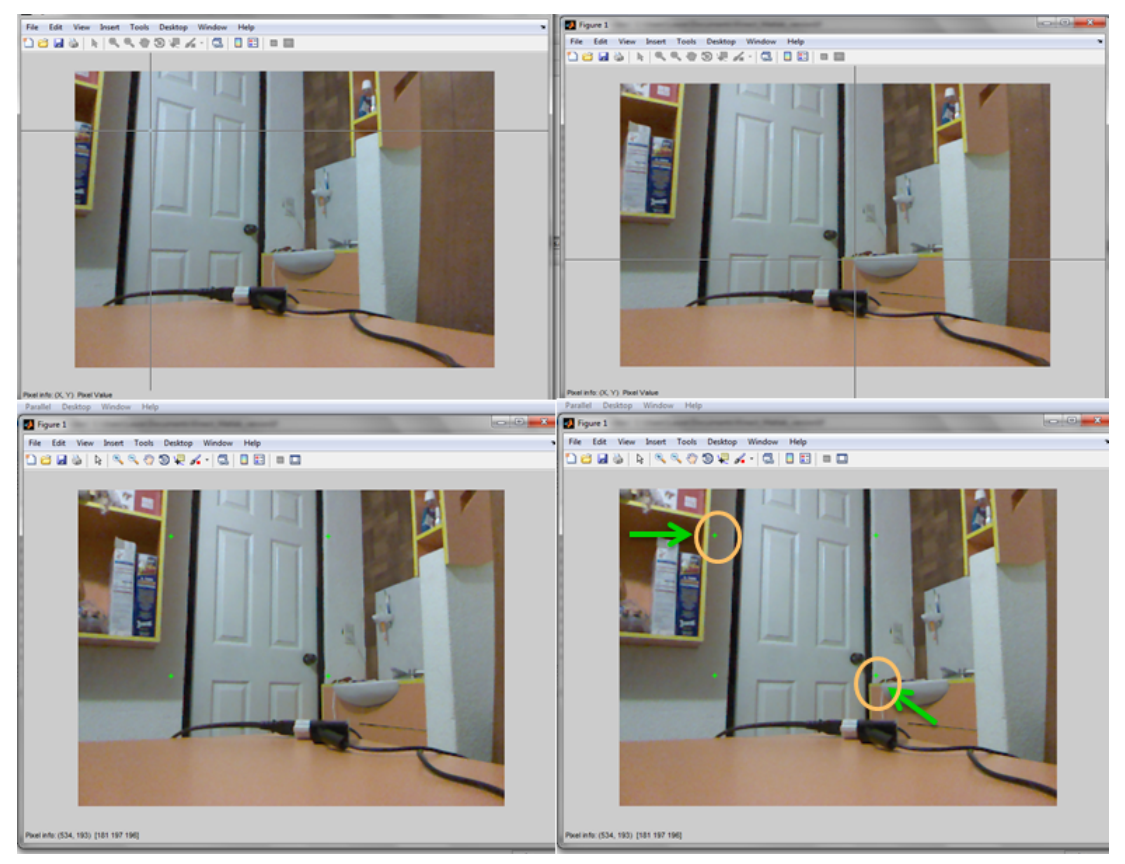

Figura 4.3: Prueba 1 "Puntos de calibración".

Una vez ajustado el tamaño de la pantalla, del algoritmo " Skeleton Traking" se toman las coordenadas de la posición de las manos para seguir con la función de control de puntero. Los puntos a utilizar son la mano derecha, la mano izquierda y la cabeza como lo muestra la figura 4.4.

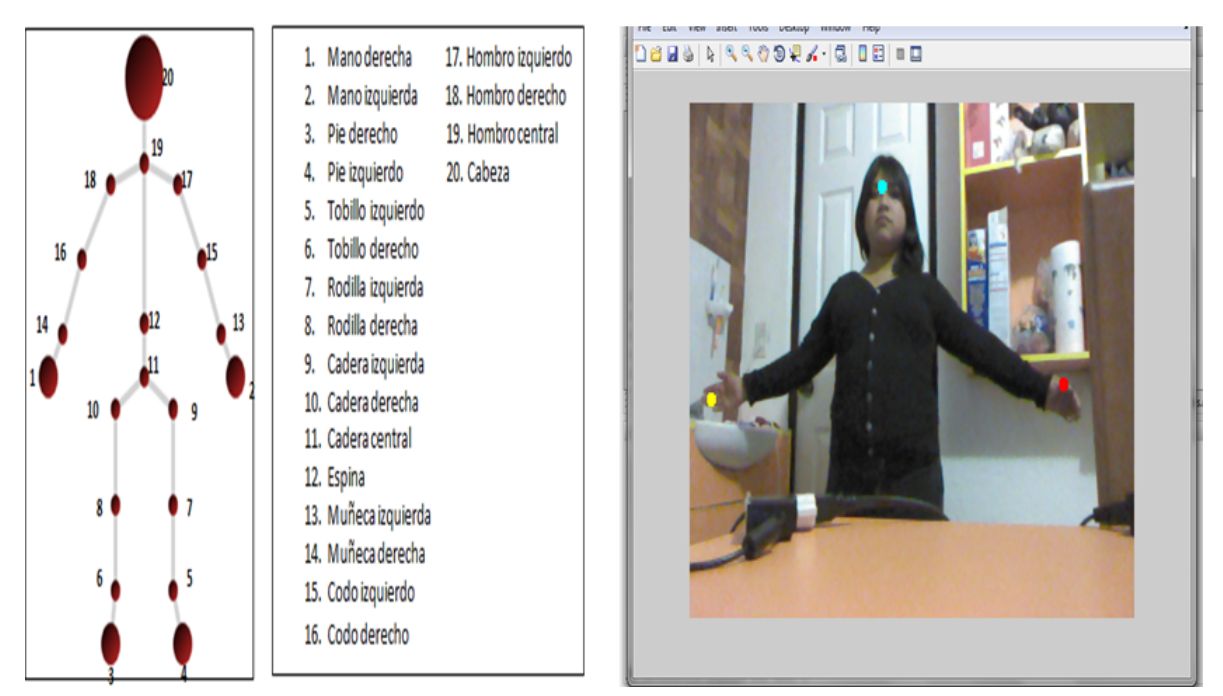

Figura 4.4: Prueba 1 "Posición de las manos".

Una vez identificado el usuario se activa la versión prueba del software "PDI Kinect", desarrollado para las pruebas de la interfaz gráfica.

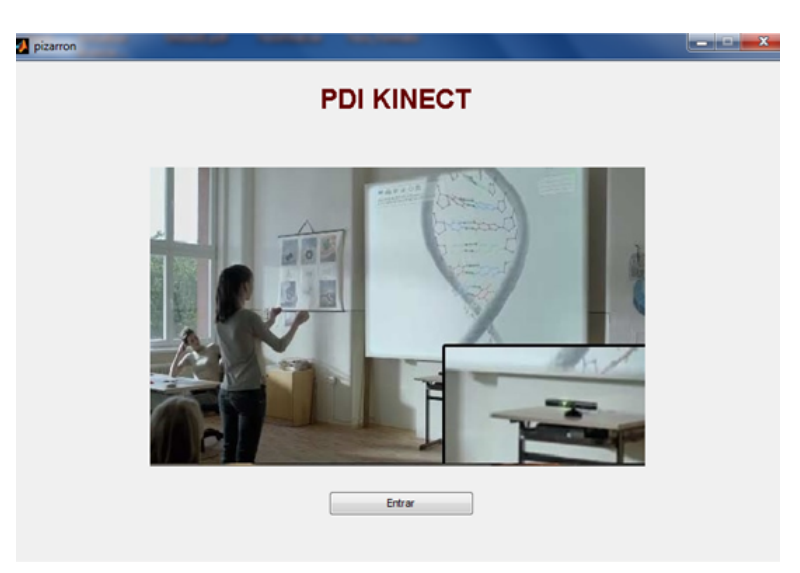

Figura 4.5: "PDI Kinect".

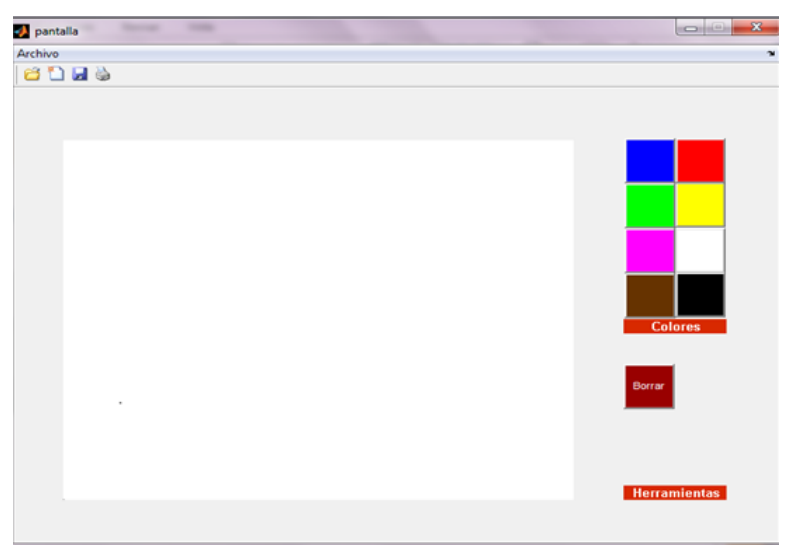

Esta versión solo contaba con algunas funcionalidades básicas como: guardar,imprimir,crear nuevo, abrir y una pequeña paleta de colores.

Figura 4.6: "Funcionalidades".

Esta versión fue descartada debido a que el software no contaba con todas las funcionalidades que se requerian para el uso de la PDI por lo que se opto sustituirlo por el software "ActivInspire ", siendo este el software utilizado actualmente en las PDI.

#### 4.4. Prueba 2

El sensor Kinect se debe colocar frente a una superficie, sobre la cual se realice la proyección de la imagen de la computadora, para que el usuario pueda interactuar con la imagen mediante gestos sencillos. Para la calibración entre el sensor y el usuario se toma de base la imagen que se obtiene del sensor y esta se ajusta al tamaño de la pantalla de la computadora,permitiendo así su manupulación. Los algoritmos que componen a la interfaz se encargan del análisis de las imágenes capturadas por el sensor para detectar la posición de las manos y hacer su seguimiento en el espacio situado frente al Kinect, como lo muestra la figura 4.7.

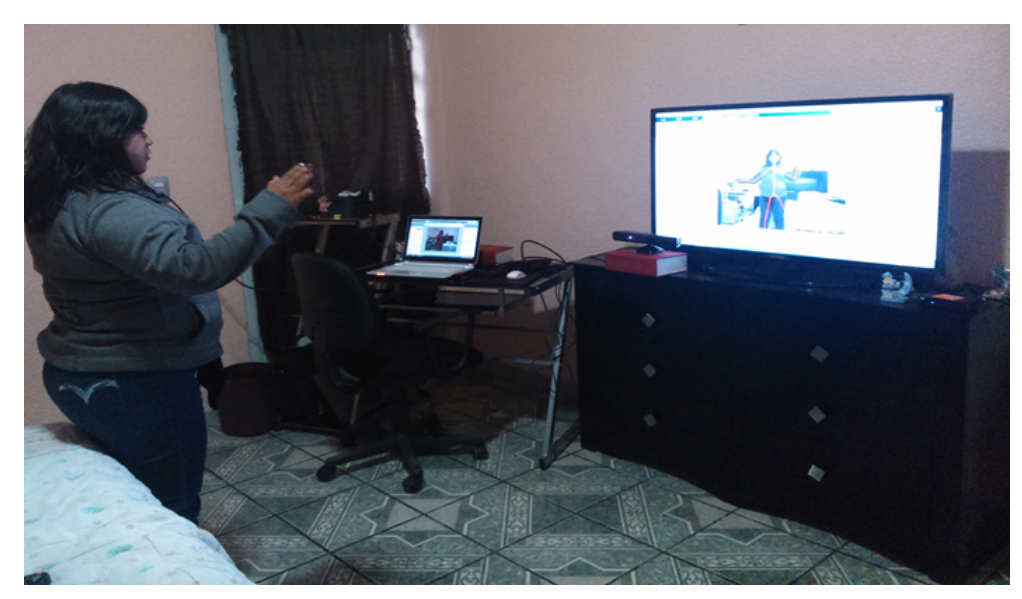

Figura 4.7: "Posición Kinect".

En la imagen anterior se puede observar que para la proyección de la imagen se utilizo una pantalla LCD para esta prueba. Se distingue la identificación de usuario por medio de Skeletal Tracking, que permite a Kinect reconocer a las personas y seguir sus acciones. NOTA: Usando el infrarrojo (IR) de la cámara, Kinect puede reconocer hasta 15 usuarios en el campo de visión del sensor. De los cuales se pueden obtener el seguimiento a detalle de hasta 2 usuarios. Una aplicación puede localizar las articulaciones de los usuarios en el espacio y realizar un seguimiento de sus movimientos en tiempo real. Para nuestras pruebas el sensor Kinect hace el seguimiento de 1 solo usuario, cuando un nuevo usuario entra al campo de visión, nuestro algoritmo hace una nueva calibración para poder realizar su seguimiento. Para esta prueba se hizo ya uso del software "ActivInspire" para obtener mejores resultados con los algoritmos desarrollados para la interfaz. Una vez identificado el usuario, la interfaz abre el software de la PDI Active Inspire modo Primary como lo muestra la figura 4.8.

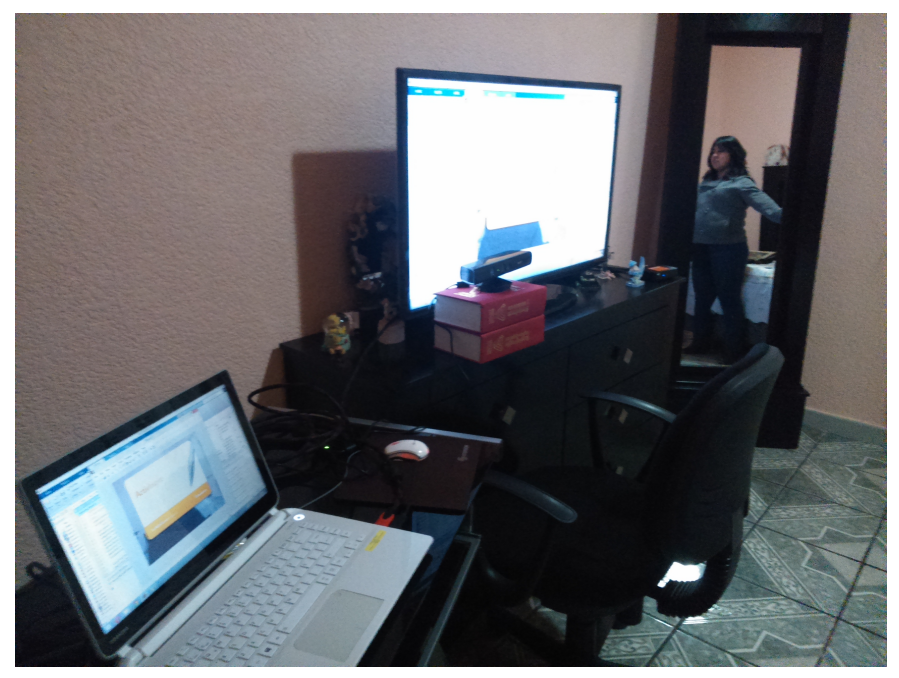

Figura 4.8: "Active Primary".

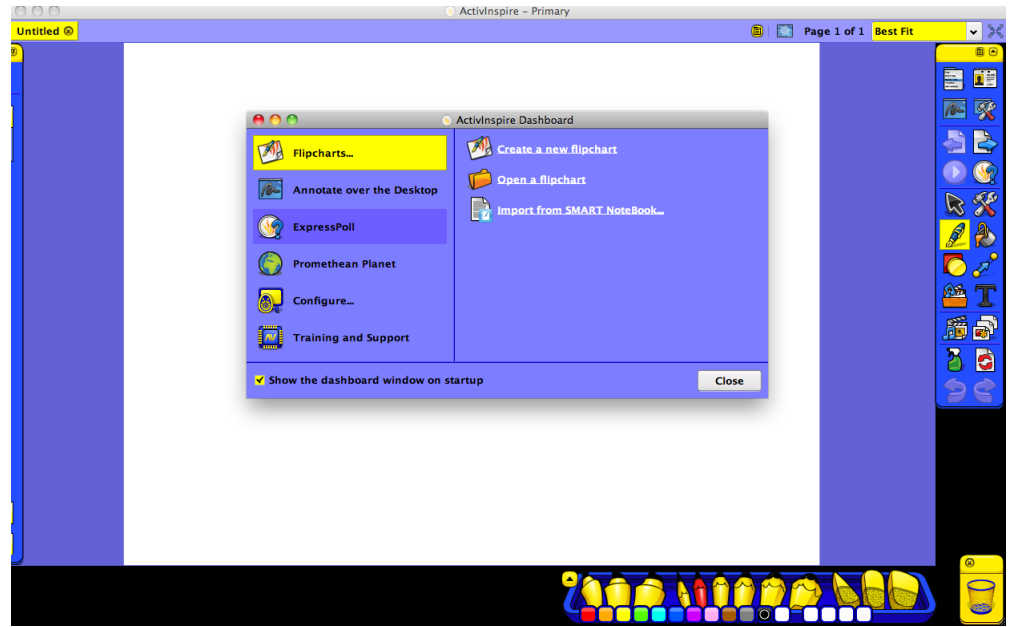

Figura 4.9: "Active Primary".

Y comienza la interacción entre ellos. La mano derecha tiene asignada el control de

puntero y con la mano izquierda se hara el clic de la siguiente manera:

- 1. Con la mano derecha posicionarse sobre el área donde se desea hacer clic.
- 2. Subir la mano izquierda por arriba del cuello para indicar el clic.

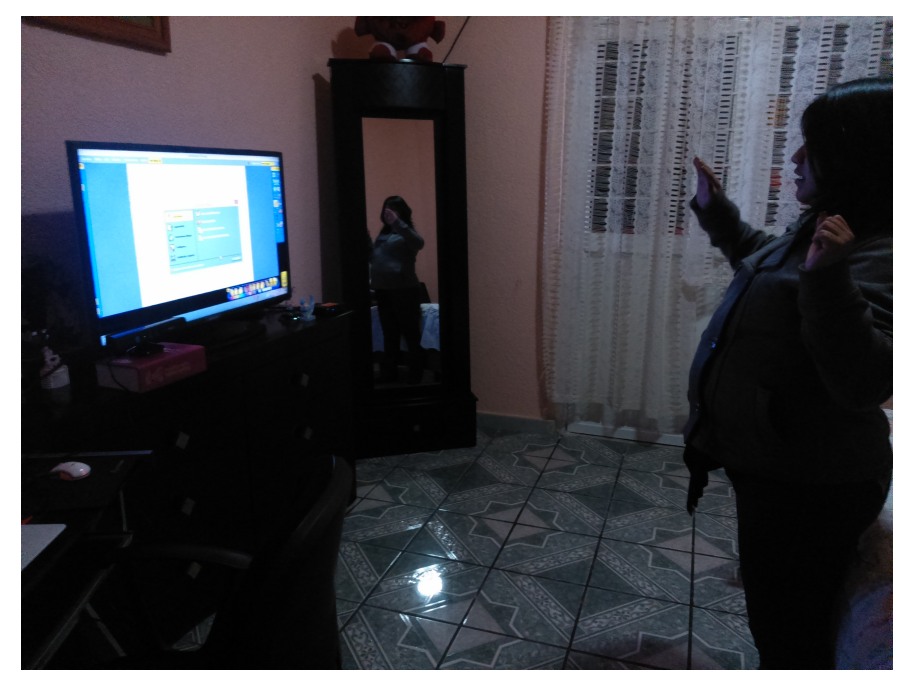

Figura 4.10: "Interacción con Software".

Una vez que ya se tiene el control de puntero se pueden realizar los clics sobre el software incluso sobre cualquier aplicación de la computadora. En la figura 4.11 se apreciar la identificación que hace el Kinect sobre el usuario.

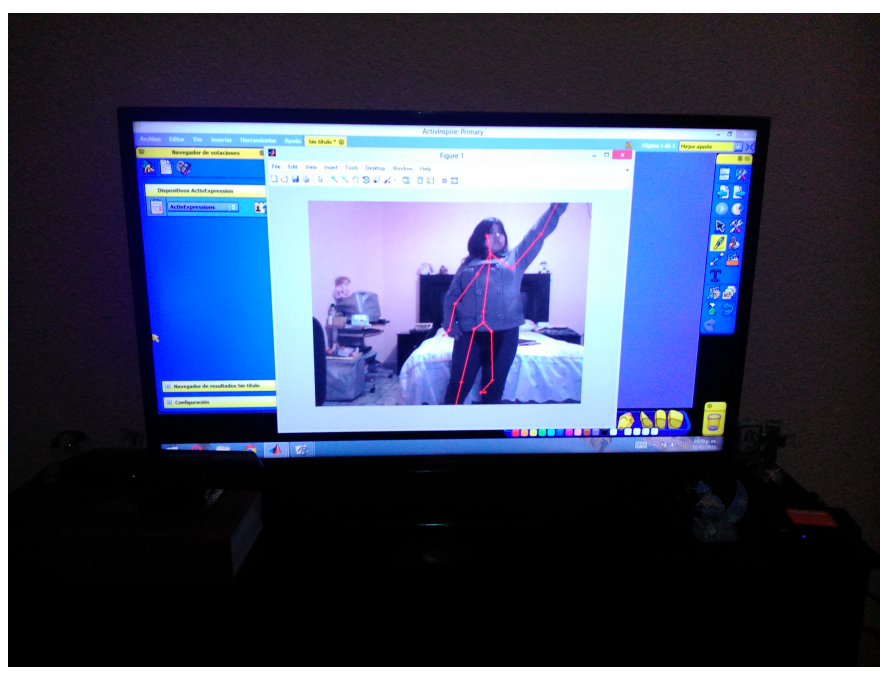

Figura 4.11: "Identificación".

### 4.5. Resultados

En la prueba final se repite el proceso descrito en la prueba anterior, con la diferencia que para esta prueba la proyección se hizo ya con el video proyector, comprobando que se puede hacer la sustitución de la pantalla electromagnética y el dispositivo de control de puntero por la interfaz desarrollada por medio de algoritmos basados en visión por computadora.

1. Identificación de usuario.

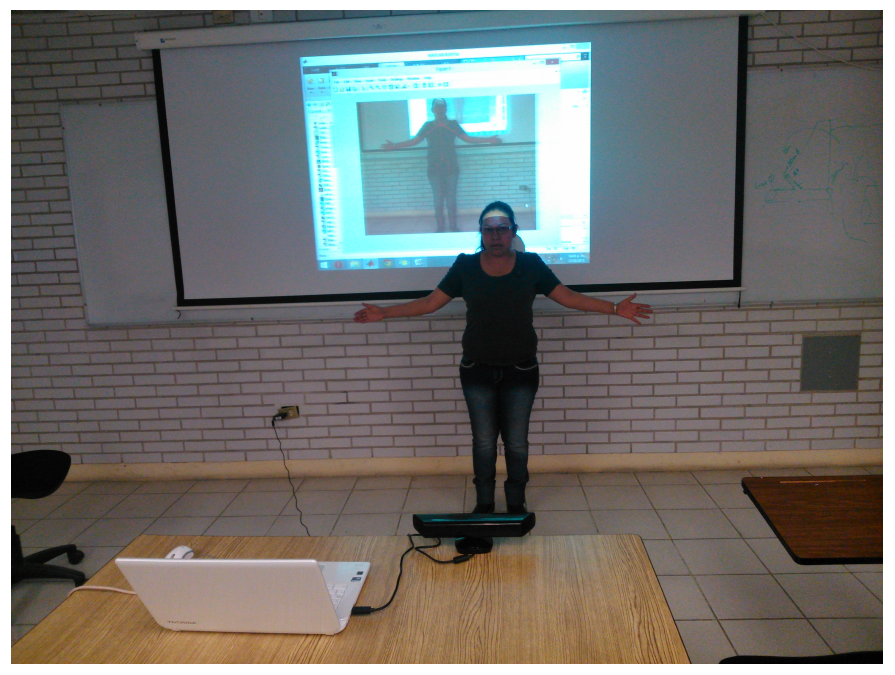

Figura 4.12: "Identificación de usuario".

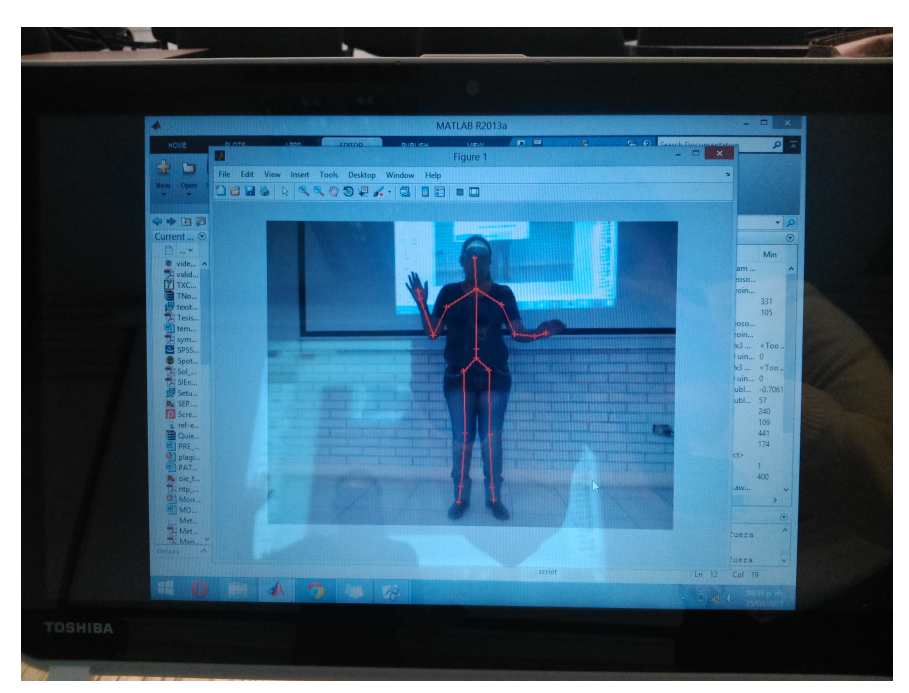

2. Detección y seguimiento de usuario "Skeleton Tracking" .

Figura 4.13: "Skeleton Tracking".

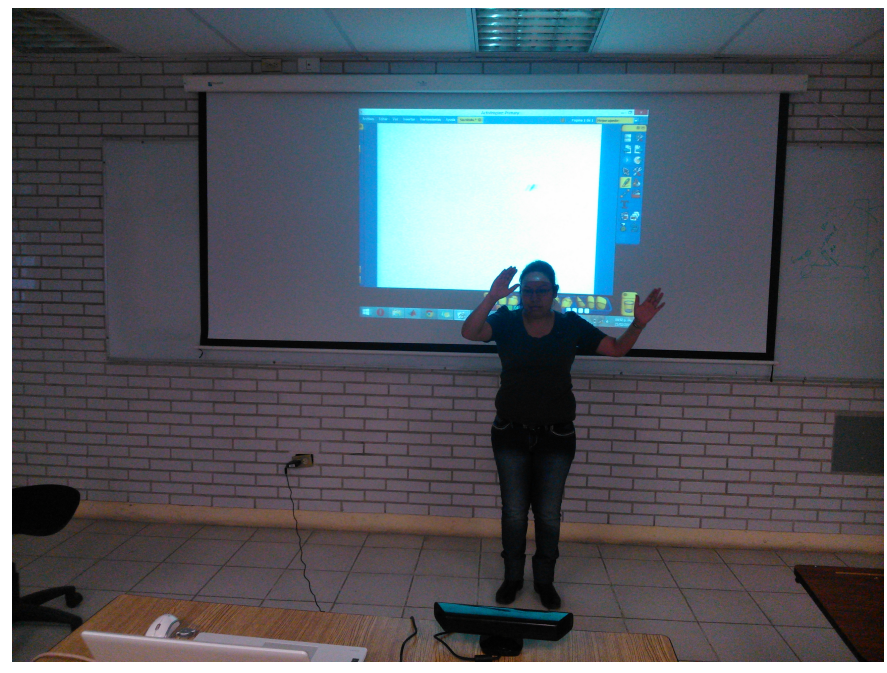

3. Interacción con software "ActiveInspire".

Figura 4.14: "ActiveInspire".

4. Control de puntero.

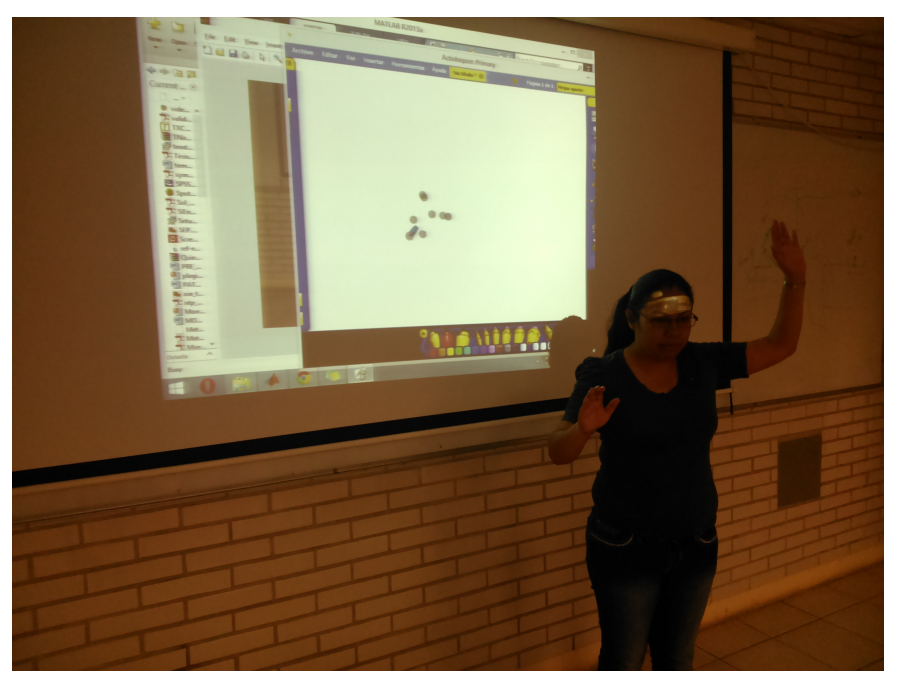

Figura 4.15: "Control de puntero".

5. Clics.

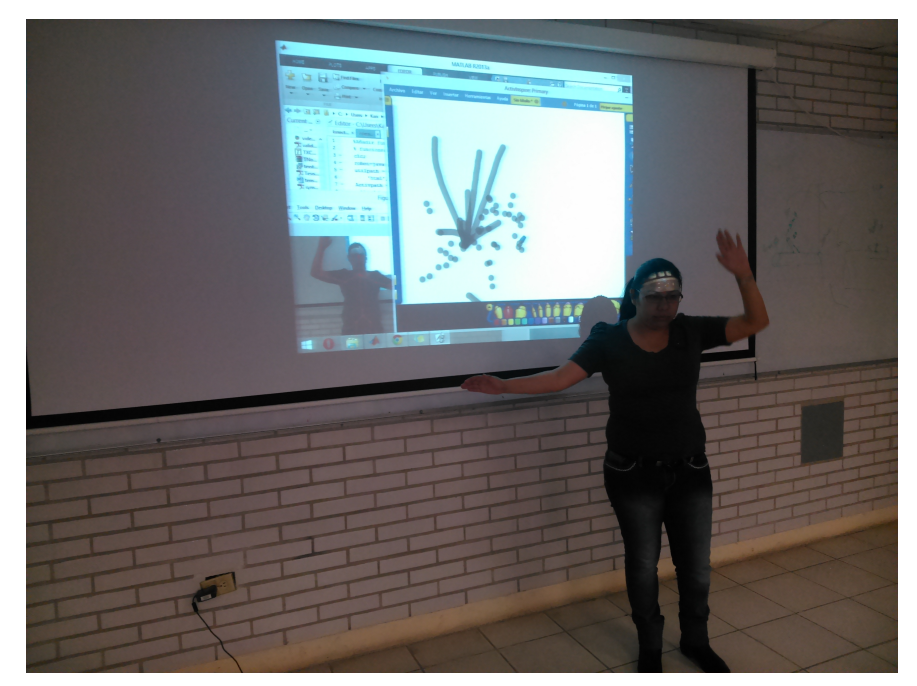

Figura 4.16: "Clics".

# Capítulo 5

# CONCLUSIONES Y TRABAJOS FUTUROS

En este capítulo se describen las conclusiones obtenidas a través de las pruebas y la implementación de la interfaz, así como también los trabajos futuros que pueden mejorar la metodología y el desarrollo de la interfaz.

### 5.1. Conclusiones

Como conclusiones se describen los siguientes puntos:

- Se desarrollo una metodología para el desarrollo de la interfaz gráfica.
- Se creo un algoritmo para la detección y seguimiento del usuario.
- Se creo un algoritmo para la identificación del espacio físico.
- Se creo un algoritmo para la calibración del sensor.
- Se hizo la integración de la interfaz gráfica en el software de la PDI ActivInspire.
- Se comprobo que se puede hacer la sustitución de la pantalla electromagnética y el dispositivo de control de puntero por la interfaz desarrollada.

## 5.2. Trabajos futuros

- Desarrollar un algoritmo que permita hacer el ajuste del tamaño de la pantalla de acuerdo a los puntos indicados por el usuario.
- Se implementara la obtención del área para la proyección de la pantalla mediante la identificación de los puntos generados por medio de los movimientos del usuario.
- Se diseñara y desarrollara un software propio.
- Comenzar con la implementación de esta interfaz en el ámbito educativo.

# Referencias

- 3.0, E. (2011). Los colegios sek incorporan kinect en su curriculum educativo. (http://www.educaciontrespuntocero.com/tag/kinect/)
- Abarca-Hernández, F. y. F. R.-E. (2009). *La pizarra digital interactiva en el aula.* Práctica Docente. (http://www.cepgranada.org/ inicio/revista/articulos/f33241509.*pd f*)
- Barrantes, K., y Baron, G.-L. (2011). Análisis de la aplicación de algunos proyectos nacionales con el uso de nuevas tecnologías.

(http://www.raco.cat/index.php/educar/article/viewArticle/248541/0)

- BECTA. (2004). Getting the most from your interactive whiteboard. (http://www.dit.ie/lttc/media/ditlttc/documents/gettingthemost.pdf)
- Cabero Almenara J, D. H. A. (2002). *Organización escolar y medios de enseñanza.* España. (http://tecnologiaedu.us.es/revistaslibros/gidorg.html)
- Castañeda Hevia AE, F. d. A. V. (2002). *Aplicaciones de las nuevas tecnologías de la informática y las comunicaciones (ntic) en el proceso de enseñanza-aprendizaje.* Ecuador.
- Clayton, S. (2012). *Ubi-interactive uses kinect to make any surface interactive.* (http://blogs.technet.com/b/next/archive/2012/05/29/ubi-interactive-usingkinect-to-make-every-surface-an-interactive-surface.aspx.UMILA4P8Lw8)
- D, M., y D, G. (2002). The interactive whiteboard as a force for pedagogic chance:the experience of five elementary schools in an english education authority.

(http://www.aace.org/dl/files/ITCE/ITCE200215.pdf)

de Educación Física Deporte, C. A. (2012). Medios de enseñanza.

(http://www.unacar.mx/cuerpos/educacion*<sup>f</sup> isica*/*contenido*/*articulos<sup>e</sup> f* /*medios*.*html*)

- Domingo, M., y Marqués, P. (2011, oct.). Classroom 2.0 experiences and building on the use of ict in teaching. *LATIN AMERICAN SCIENTIFIC JOURNAL OF MEDIA EDUCATION*, *19*(37), 169-175.
- JL, B. R. (2002). Los medios de enseñanza: clasificación, selección y aplicación.
- JL, B. R. (2003). Uso de la pizarra y los medios tradicionales. (http://www.ice.upm.es/wps/jlbr/Documentacion/Libros/pizarrayotros.pdf)
- Lucía Vera, I. C. M. F., Jesús Gimeno. (2011). Espejo aumentado: sistema interactivo de realidad aumentada basado en kinect. (http://smagris3.uv.es/irtic/sites/default/files/EspejoAumentado.pdf)
- Lucero, H., y Francisco, H. (2011). Kinect.
- Microsoft. (2014). Microsoft educación-kinect.

(http://www.microsoft.com/es-xl/educacion/productos/kinect.aspx)

- Moeslund, T. B., y Granum, E. (2001). A survey of computer vision-based human motion capture. , 231-268. (http://www.sfu.ca/ gcorness/Research/Articals/technical/Moeslund.pdf) doi: :10.1006/cviu.2000.0897
- Monográfico. (2009). Pizarras digitales.

(http://recursostic.educacion.es/observatorio/web/es/component/content/article/913 monografico-pizarras-digitales-segunda-parte)

- Monroy, A. P. L., y Melendez, J. A. L. (2011). Reconocimiento de gestos basado en modelos ocultos de markov utilizando el kinect.  $(\text{http://ccc.inaoep.mx/}e\text{succ/}C\text{lases-mgp/}P\text{rovectors}/2011/\text{HMM}_K\text{inect.pdf} )$
- P., M. (2006). La pizarra digital en el aula de clase. (http://dewey.uab.es/pmarques/docs/pizarradigital.pdf)
- Prácticas, B. (s.f.). Ventajas de la pizarra digital interactiva. (http://recursostic.educacion.es/heda/web/es/inicio/humor-20/704-ventajas-de-

la-pizarra-digital-interactiva)

- Pérez, R. L., de Prado, N. P. P., y Pérez, G. L. (2011). The chalkboard, its influence upon the quality of the teaching-learning process. (http://www.edumecentro.sld.cu/pag/Vol4(3)/reviraul.html)
- R., L., M., G., N., P., y G., L. (2012). *El pizarrón, la influencia de su uso en la calidad del proceso de enseñanza aprendizaje.* CENCOMED - Infomed –CNICM. (http://www.morfovirtual2012.sld.cu/index.php/morfovirtual/index/pages/view/pizarron)
- Red.es. (2006). La pizarra interactiva como recurso en el aula. (http://www.ascmferrol.com/files/pdi*red*.*es*.*pd f*)
- Simões, W. C. S. S., de Lucena Junior, V. F., y Leite, J. C. (2011). Visión por computador para manos a base de reconocimiento de gestos para la interacción con los sistemas operativos de escritorio windows y linux.
- Tecnológica, R. (2012). El kinect ofrece ventajas en distintos campos profesionales. (http://www.eltiempo.com/tecnologia/entretenimiento-tecnologia/ARTICULO-WEB-NEW*NOTAINTERIOR* − 11583682.*html*)

Toribio, C. (2012). Kinect y la educación.

(http://carlosylatecnologia.blogspot.mx/2012/05/kinect-en-educacion.html)

W., B. (2002). Student engagement, visual learning and technology: Can interactive whiteboards help?

(http://chiron.valdosta.edu.are/Artmanscrpt/vol1no1/beeland am.pdf) Xbox. (s.f.). Kinect.

## Anexos

ESTANCIA TÉCNICA: Centro de Tecnología Adaptada y Terapia de Lenguaje del Centro de Rehabilitación Integral, CRI Escuela. 22 de Enero de 2014 al 22 de Abril de 2014, Apizaco Tlaxcala.

VIGÉSIMACUARTA REUNIÓN INTERNACIONAL DE OTOÑO DE COMUNI-CACIONES, COMPUTACIÓN, ELECTRÓNICA, AUTOMATIZACIÓN, ROBÓTI-CA Y EXPOSICIÓN INDUSTRIAL. ISBN 978-607-95630-5-9.IEEE ROCC' 2013. DEL 10 AL 14 DE NOVIEMBRE DE 2013, ACAPULCO, GUERRERO.

3 CONGRESO INTERNACIONAL SOBRE TECNOLOGÍA, EDUCACIÓN Y SOCIEDAD CTES2014. ISSN 2007 – 7475. DEL 20 AL 24 DE ENERO DE 2014.Centro de Estudios e Investigaciones para el Desarrollo Docente A.C. Registro RENIECYT No 2011/14658 a cargo del CONACYT.

Revista Iberoamericana para la Investigación y elDesarrollo Educativo (RIDE). ISSN; 2007 – 7467www.ride.org.mx

# Pizarrón digital interactivo como apoyo a la enseñanza/aprendizaje en las aulas

Laura Briones Severo<sup>1</sup>, Eduardo Emmanuel Ochoa Gracia<sup>2</sup>, José Federico Ramírez Cruz<sup>3</sup>

*División de Estudios de Posgrado e Investigación, Instituto Tecnológico de Apizaco,* 

*Apizaco, Tlaxcala,México* <sup>1</sup>laurabrioness@gmail.com <sup>2</sup>e 8a@hotmail.es

<sup>3</sup>federico\_ramirez@yahoo.com.mx

.

**Resumen:** Este artículo describe las primeras etapas del desarrollo de un pizarrón digital interactivo como apoyo a la enseñanza/aprendizaje en las aulas educativas, haciendo uso de técnicas de visión por computadora e interacción humano computadora. El objetivo del sistema propuesto en éste artículo es el de sustituir la pantalla electromagnética, por una superficie plana convirtiéndola en una pizarrón digital, haciendo uso de la tecnología de Kinect.

Para lograr la interacción se utiliza un sensor Kinect, un proyector y una PC. La utilización de este medio podría contribuir a las diferentes estrategias docentes y al ahorro de tiempo en clases, convirtiéndose en una herramienta útil para los alumnos, permitiéndoles el acercamiento a las tecnologías de la información y la comunicación.

Y de esta forma, favorecer a los alumnos a la realización de sus actividades o tareas escolares; contribuyendo a su formación integral, potenciando en ellos; la motivación, el entretenimiento, la comunicación, la cooperación, la iniciativa personal, la expresión a través del movimiento y la desinhibición corporal.

Palabras Clave: Pizarrón digital, Herramientas didácticas, Interacción Humano Computadora, Visión por computadora, Aplicaciones del Kinect.

#### I. INTRODUCTION

En la actualidad la preocupación por el uso de tecnologías de la información y la comunicación (TIC) en la educación, no es un fenómeno reciente, ya que sirve de apoyo para diversas actividades docentes, ayudando a racionalizar la carga de trabajo de los estudiantes, a fin de elevar la motivación hacia el conocimiento, reduciendo y fortaleciendo el tiempo dedicado al aprendizaje, materializando la enseñanza y activando las funciones intelectuales de los alumnos [3].

Se puede observar que ninguno de los adelantos de la ciencia y la técnica que han llegado a las aulas ha sustituido al pizarrón como base para una buena exposición del material a aprender, generando experiencias de aprendizaje que sean educativas y desarrolladoras [3].

ROC*&*C'2013 / CP-73 PONENCIA RECOMENDADA POR EL COMITE DE COMPUTACION DEL IEEE SECCION MEXICO Y PRESENTADA EN LA REUNION INTERNACIONAL DE OTOÑO, ROC&C'2013. ACAPULCO, GRO., DEL 10 AL 14 DE NOVIEMBRE DEL 2013.

El pizarrón constituye uno de los medios de enseñanza más antiguos e importantes para despertar y mostrar el interés de los alumnos. En la actualidad, se utiliza un novedoso modelo de pizarrón: la pizarra interactiva o pizarra digital interactiva. Consiste en una computadora (PC) conectada a un videoproyector, que proyecta la imagen de la PC sobre una pantalla electromagnética, esta pantalla permite controlar la propia computadora, hacer anotaciones manuscritas sobre cualquier imagen proyectada, así como guardar, imprimir, enviar por correo electrónico y exportar a diversos formatos, dicha imagen, como se muestra en la figura 1.

La principal función de la pizarra es, controlar la computadora mediante esta pantalla con un bolígrafo, u otro dispositivo como si se tratara de un ratón, ofreciendo así la interactividad con la imagen [2].

Estas pizarras pueden utilizar tecnología electromagnética, infrarroja, ultrasonido-infrarroja, resistiva u óptica.

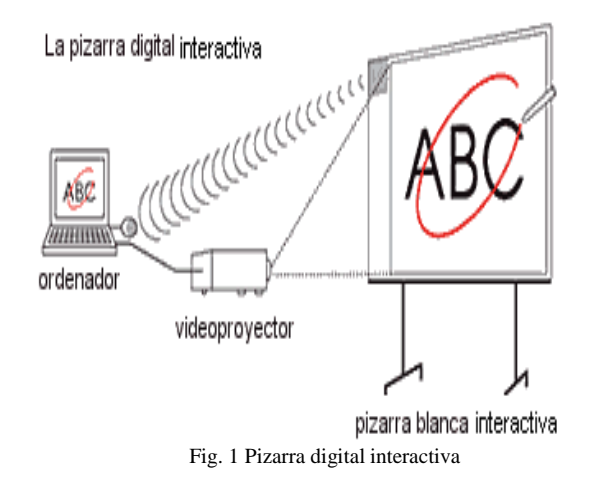

Este sistema pretende lograr la sustitución de la pantalla electromagnética, por un pantalla digital emulada con el video-proyector y la computadora, donde el sensor (Kinect) se pueda colocar frente a una superficie (pizarrón-virtual) sobre la cual se realice la proyección de la imagen de la computadora y el usuario pueda interactuar con la imagen mediante gestos sencillos, como si se tratara de una pantalla táctil. La figura 2 muestra las formas en las que puede ser ubicado el sensor Kinect.
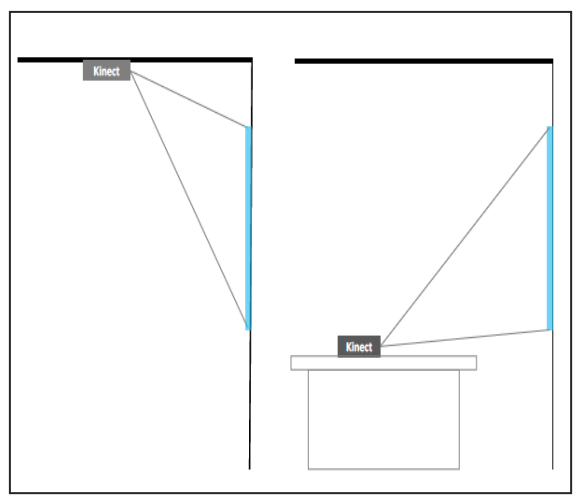

Fig. 2 Ubicación del dispositivo Kinect

El sistema se encarga del análisis de las imágenes capturadas por el sensor para detectar la posición de interacción (manopizarra) y hacer su seguimiento en el espacio situado frente a la pantalla, como lo muestra la figura 3.

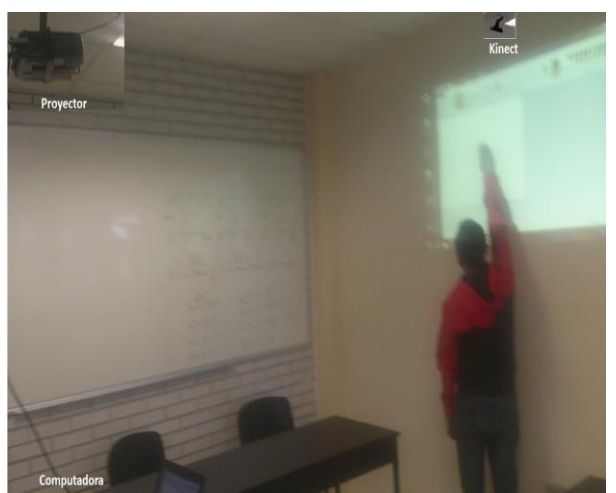

Fig. 3 Representación del sistema

### A. *Kinect*

Hace unos años Xbox lanzó al mercado Kinect, un dispositivo que elimina el control de mando tradicional para comunicarse con la consola y con el que jugar es tan sencillo como mover el cuerpo. En octubre de 2011 se anunciaron las primeras posibilidades de aprendizaje a través del juego gracias a esta consola, creándose dos nuevos canales interactivos:

- Kinect Sesame Street TV.
	- Kinect Nat Geo.

La Institución Educativa SEK (serie de colegios que ofrecen una educación internacional y responden a las necesidades de los alumnos del siglo XXI) incorporaron el sensor Kinect en su sistema, con el objetivo de realizar actividades que contribuyan a la formación integral de la persona. Potenciando dos factores claves:

- La motivación y el entretenimiento.
- La comunicación, la cooperación y la implicación de los alumnos en la realización de la tarea.

El sensor Kinect es una barra horizontal de aproximadamente 23 cm (9 pulgadas) conectada a una pequeña base circular con un eje de articulación de rótula, la figura 3.1 muestra el dispositivo Kinect, así como los componentes que integran el sensor Kinect: 1. Sensores de profundidad, 2. Cámara RGB, 3. Micrófonos, 4. Inclinación motorizada.

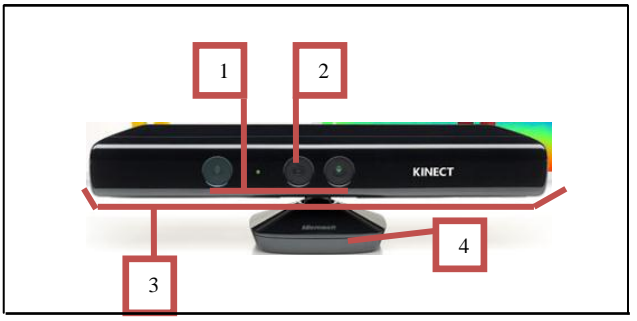

Fig. 3.1 Componentes del sensor Kinect

El dispositivo cuenta con una cámara RGB (rojo,verde,azul) , un sensor de profundidad (de múltiples matrices) y un procesador personalizado que ejecuta el software patentado, este software proporciona la captura de movimiento de todo el cuerpo en 3D, el reconocimiento facial y capacidades de reconocimiento de voz.

### II. DESARROLLO

El sistema busca convertir una superficie en una pantalla digital interactiva, para lo cual se establecieron algunas etapas que buscan dar solución a este problema:

1.-Calibración de los sensores, 2.-Identificación del espacio físico para la pantalla, 3.-Seguimiento y detección de la posición de las manos, 4.- Integración con el software.

Por el momento solo trataremos las primeras tres etapas. Para realizar cualquiera de las etapas antes mencionadas, los sensores debe de estar enfocando las manos del usuario y la superficie de la pantalla sin que exista ningún obstáculo entre estos.

El sensor de profundidad nos permite segmentar los objetos que se encuentren por delante de la pantalla a una distancia definida por un umbral establecido por el usuario y al mismo tiempo eliminar el area correspondiente a la superficie (pizarrón virtual).

Conforme a las características del sensor de profundidad, éste se debe situarse a más de 40cm de distancia del objeto a seguir de manera que pueda ser detectado por el sensor.

Ya establecido el umbral de visión del sensor de profundidad se debe proceder al proceso de calibración de éste sensor con el fin de empatar tanto las imágenes de color con la imagen de profundidad.

### *A. Calibración*

Con el fin de que la posición de un objeto capturado con la cámara de color, coincida con la posición del mismo objeto capturado con la cámara de profundidad, fue necesario realizar un proceso de calibrado propio del dispositivo Kinect, dado que la cámara de profundidad y la de color captan distintos ángulos de la misma imagen como lo muestra la figura 4.

Es importante tener en cuenta la aparición de sombras en la imagen de profundidad, estas sombras pueden ser de 2 tipos: sombra lateral y sombra de objetos.

La sombra lateral es la que menos molesta porque suele caer en el límite de la imagen de color y además es mínima ya que se reduce rápidamente con la distancia, esta sombra se debe al desplazamiento que hay entre la cámara de profundidad y la RGB, además de que ambas tienen distintos ángulos en su campo de visión. La figura 4 muestra un dibujo de esta explicación.

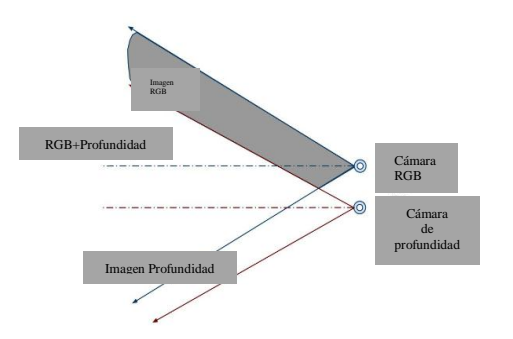

Fig.4 Ángulos de visión por la cámara de color y la de profundidad y sobras laterales.

La figura 4.1 muestra la distancia entre la cámara y la lámpara de infrarrojos. Produciendo un efecto que puede alterar la imagen a utilizar, efecto se reduce cuando nos alejamos del sensor, aunque sigue siendo perceptible en la distancia con la que solemos interactuar incluso con una buena calibración

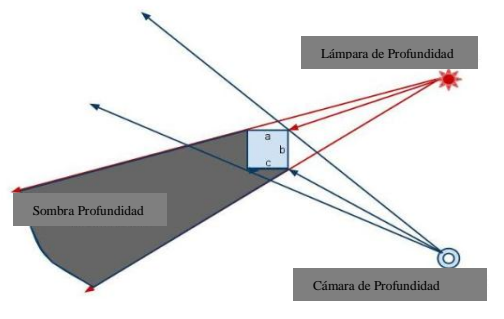

Fig. 4.1 Sombra de objetos en Kinect

El proceso de calibración es de suma importancia para garantizar un correcto funcionamiento sobre el sistema, ya que si éste no se lleva a cabo acertadamente, la posición de la mano que es captada en la imagen de profundidad no se obtendrá de manera correcta sobre la imagen de color y como consecuencia traerá problemas con el usuario al momento de la interacción.

Una forma de solucionar éste problema es hacer uso del método GetAlternativeViewPointCap() de la función xn::DepthGenerator contenido en la librería OPENNI que permite realizar la calibración de la cámara de profundidad en relación con la cámara de color[5].

### *B. Identificación del espacio físico de la pantalla*

Para la identificación del espacio físico (posiciones en el pizarrón virtual) fue necesario colocar etiquetas de un color diferente al resto de la superficie, que sirve para identificar el área a reconocer, estas etiquetas son de utilidad porque nos permitirán establecer los puntos de anclaje para la obtención de las proporciones de la superficie en la que vamos a trabajar. Para identificar la etiquetas, aplicamos un filtro de color, restringiendo el área de trabajo, es decir, el área de la pizarra,

como se observa en la figura 5b. Se optó por filtrar los tonos rojos, eliminando toda mezcla de colores en las que el color rojo sea menor que el verde y el azul, también lo eliminamos cuando la diferencia entre los tonos azules y verdes o los tonos de rojo sean superiores a 100 en una escala de 255 ya que nos estamos basando en el esquema de color RGB, es así como dejamos visibles únicamente los cuadros de las esquinas del patrón de prueba para la emulación de nuestra pantalla.

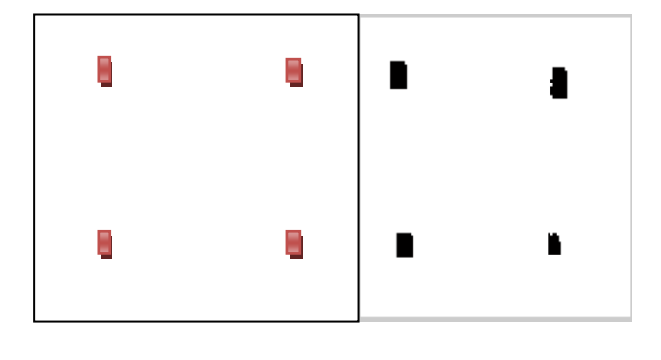

 **(a) (b)** Fig. 5 Detección de los puntos de anclaje con un filtro de color; (a) cámara de color; (b) segmentación de los puntos para la ubicación

#### *C. Identificación y seguimiento de la posición de la mano*

En [5] podemos notar que optaron por evitar el proceso de identificación de la mano dado que las características de las manos son variantes, estas pueden ir desde: problemas de motricidad hasta problemas más graves que podrían influir en la forma y posición de la mano, ocasionando que al realizar la identificación, ésta no corresponda y por consecuencia el proceso de identificación podría presentar dificultades para la posición y seguimiento, con esto se deja una posibilidad abierta de que el usuario llegue a necesitar de alguna herramienta para poder interactuar con la pantalla. Por lo tanto retomamos este proceso para la realización de la identificación y el seguimiento de las manos.

Para hacer el seguimiento y la identificación, fue necesario definir un umbral de distancia para la visibilidad en la imagen y con los resultados se realizó la segmentación de los objetos, eliminando todo aquello que estuviera más allá de una distancia definida por el umbral de visibilidad, evitando así interferencias en la imagen. Ya que se obtuvieron los objetos segmentados en la imagen, éstos fueron etiquetados para trabajar con cada uno pero de forma separada.

Posteriormente, se hace la creación de una envoltura convexa para el objeto identificado, con la intención de reducir la variación de la forma y encontrar el centro geométrico (centroide) del objeto mediante la aplicación de la ecuación (1), en donde *x* y *y* son las coordenadas de cada pixel *i* en la región de la imagen en que se trabaja; mientras que *k* corresponde al número de pixeles contenidos en la región. El centroide de la región se utiliza como punto de referencia para eliminar el resto del brazo en la imagen dejando sólo el área de la imagen correspondiente a la mano o, en su defecto, al extremo del objeto a seguir (ver la figura 6).

$$
\bar{x} = \frac{\sum_{i=0}^{k} x i}{k}, \bar{y} = \frac{\sum_{i=0}^{k} y i}{k}
$$
 (1)

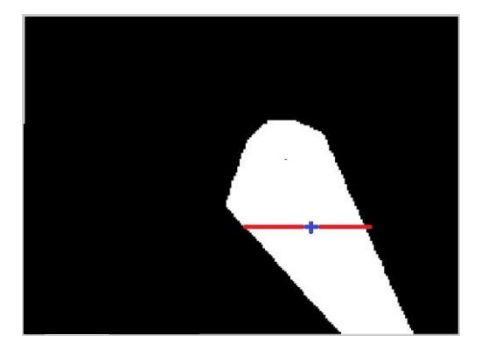

**Fig. 6** Primer centroides encontrado en la región segmentada, utilizado para recortar las imágenes.

Siguiendo este proceso se obtiene por segunda vez el centroide de las regiones obtenidas tras reducir el área a seguir como lo muestra la figura 7.

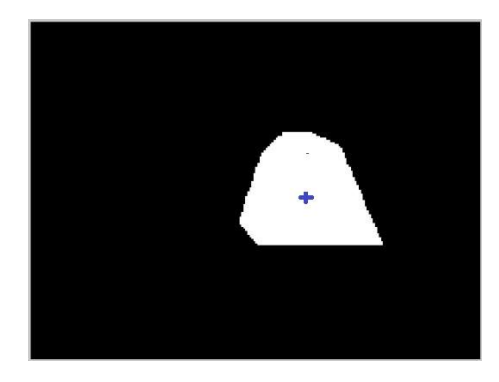

Fig. 7. Segundo centroide encontrado en las imágenes recortadas y utilizado como punto a seguir en la imagen

Ya que fueron solucionados los problemas de la calibración del sensor IR y el seguimiento de la mano, será posible adentrarse en el desarrollo del algoritmo de identificación del espacio físico de la superficie; así como su integración con el seguimiento.

### *D. Resultados preliminares*

Para las pruebas se utilizó un patrón rectangular con 4 cuadrados rojos en las esquinas, un dispositivo Kinect situado a 70 cm. de distancia del patrón de prueba.

Hasta ahora sólo se ha realizado la detección de las manos o utensilios utilizados para interactuar con la pantalla; sin embargo, aún falta realizar el proceso de activación de las señales o comandos necesarios para la simulación del pizarrón

### III.CONCLUSIONES

Se presentaron los avances del desarrollo de un pizarrón digital interactivo utilizando la cámara de profundidad y la cámara de color, incluidos en el sensor Kinect de Microsoft. Notando un buen resultado en el seguimiento de la mano del usuario, así como en la detección del área física de la pantalla. El sistema se está probando con movimientos en tiempo real y está implementado bajo la herramienta Matlab.

En trabajos posteriores se implementara la identificación del área física de la pantalla mediante la identificación de los puntos por medio de movimientos del usuario. Así como las pruebas con un software existente y el desarrollo de un software propio para el pizarrón.

En trabajos posteriores se implementara la identificación del área física de la pantalla mediante la identificación de los puntos por medio de movimientos del usuario. Así como pruebas con software existe y si estas no son favorables se procederá al desarrollo de un software propio para el pizarrón.

### IV.BIBLIOGRAFÍA

- [1] Nooan, Philip J., Hallet, William A. (2011). *The Design and Initial Calibration of an Optical Tracking System Using the Microsoft Kinect,*  2011 IEEE Nuclear Science Symposium Conference Record, páginas 3614-3617.
- [2] Carlos Toribio (2012) Kinect y la Educación. Disponible en: http://carlosylatecnologia.blogspot.mx/2012/05/kinect-eneducacion.html. Consultado en Nov, 20012
- [3] Abarca-Hernández, Francisco y Rodríguez-Espejo, Francisca (2009). *La pizarra digital interactiva en el aula*, Revista Digital "Práctica Docente". Disponible en: http://www.cepgranada.org/~inicio/revista/articulos/f3324\_15\_09.pdf. Consultado Nov. 2012
- [4] Educación 3.0. (2011). *Los colegios SEK incorporan Kinect en su curriculum educativo*. Recuperado el 2 de Noviembre de 2012 de: http://www.educaciontrespuntocero.com/tag/kinect/
- [5] Eduardo Emmanuel Ochoa Gracia<sup>1</sup>, José Federico Ramírez Cruz<sup>2</sup>, Miquelina Sánchez Pulido, Blanca E. Pedroza Méndez (2013). *"Construcción de un sistema de teclado virtual como apoyo pedagógico para personas con habilidades motrices limitadas".*

### V. CURRICULUM

Laura Briones Severo

Licenciada en Informática egresada del

 Instituto Tecnológico de Apizaco. Actualmente estudiante de Maestría en Sistemas Computacionales, cursando 3° semestre

en el Instituto Tecnológico de Apizaco.

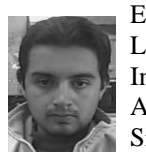

 Eduardo Emmanuel Ochoa Gracia Licenciado en Informática egresado del Instituto Tecnológico de Apizaco. Actualmente estudiante de Maestría en Sistemas Computacionales, cursando 4° semestre en el Instituto Tecnológico de Apizaco.

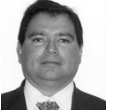

Doctor José Federico Ramírez Cruz.

Estudió su Doctorado en Ciencias con

Especialidad en Ciencias Computacionales y la

 Maestría en Ciencias con especialidad en Electrónica, en el Instituto Nacional de Astrofísica, Óptica y Electrónica (INAOE), Tonanzintla, Puebla, México y su Licenciatura en Ingeniería Industrial en Electrónica, en el Instituto Tecnológico de Puebla, Puebla, México. Sus áreas de trabajo son: Aprendizaje Automático, Minería de Datos, Algoritmos Evolutivos.

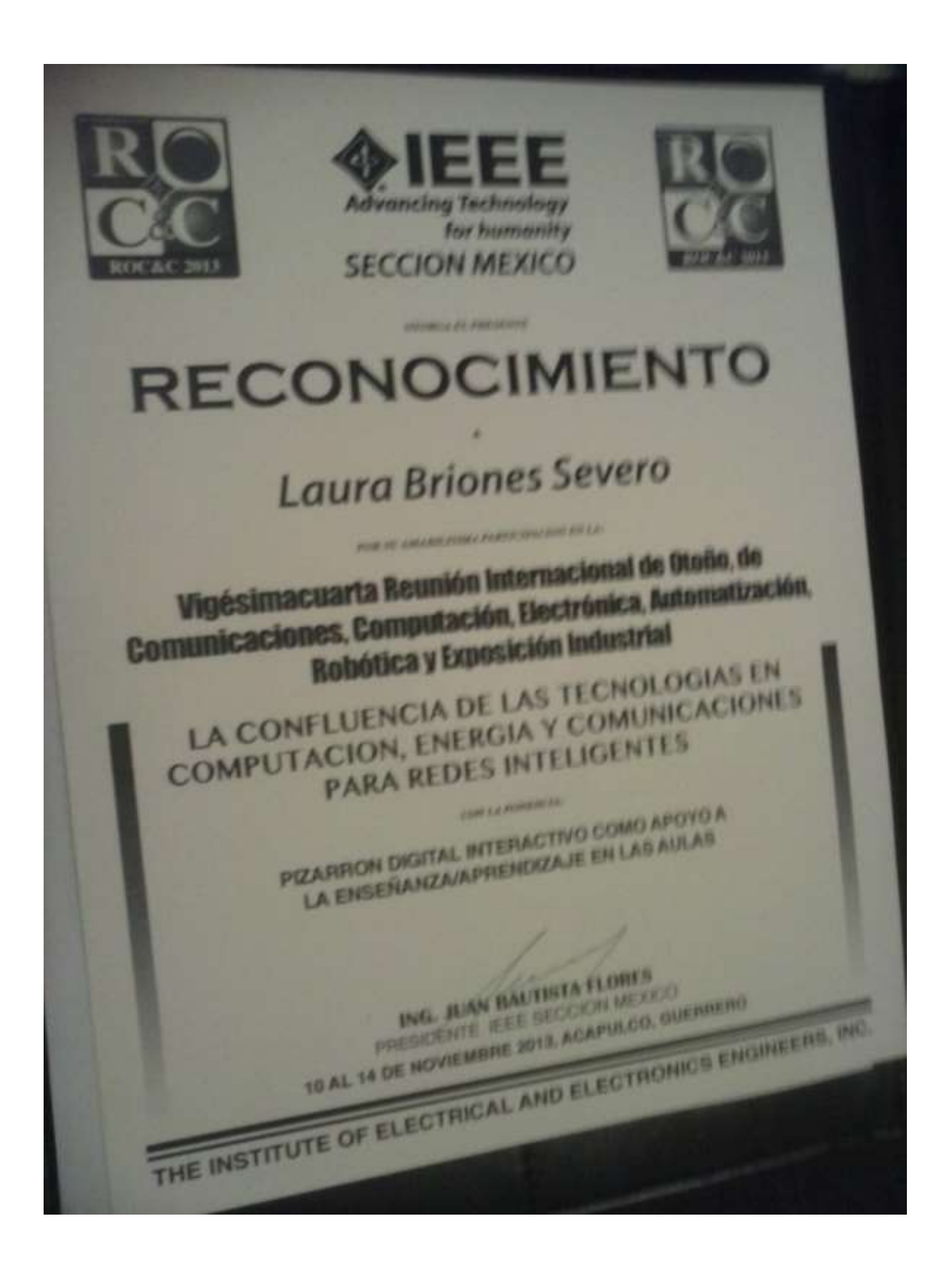

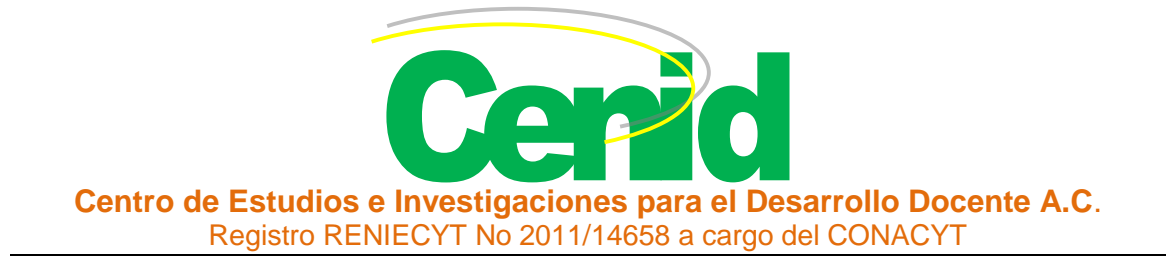

# **3° CONGRESO INTERNACIONAL SOBRE TECNOLOGÍA, EDUCACIÓN Y SOCIEDAD CTES2014**

Punto de encuentro de Hispanoamérica

# **CERTIFICADO**

# Otorgado a: **Laura Briones Severo**

Por su participación en calidad de **PONENTE** con el trabajo titulado:

# **DISEÑO DE UN PIZARRÓN DIGITAL INTERACTIVO COMO APOYO A LA ENSEÑANZA/APRENDIZAJE EN LAS AULAS, USANDO VISIÓN POR COMPUTADORA.**

Presentado en el congreso sobre Tecnología, Educación y Sociedad CTES2014. Organizado por el Centro de Estudios e Investigaciones para el Desarrollo Docente, CENID A.C. celebrado los días 20 al 24 de Enero 2014.

Guadalajara, Jalisco, México a 24 de Enero del 2014.

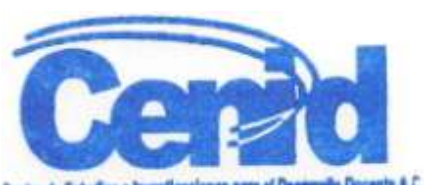

Dr. Francisco Santillán Campos Presidente Comité Organizador CTES2014

# Diseño de un pizarrón digital interactivo como apoyo a la enseñanza/aprendizaje en las aulas, usando visión por computadora

**Laura Briones Severo**  Instituto Tecnológico de Apizaco laurabrioness@gmail.com

## Resumen

El objetivo del sistema propuesto en éste artículo es el de sustituir la pantalla electromagnética, por una superficie plana convirtiéndola en un pizarrón digital, haciendo uso de técnicas de visión por computadora e interacción humano computadora. Para lograr dicha interacción se utiliza un sensor Kinect, un proyector y una PC. La utilización de este medio podría contribuir a las diferentes estrategias docentes y al ahorro de tiempo en clases, convirtiéndose en una herramienta útil para los alumnos, permitiéndoles el acercamiento a las tecnologías de la información y la comunicación (TIC). Y de esta forma, favorecer a los alumnos a la realización de sus actividades o tareas escolares; contribuyendo a su formación integral, potenciando en ellos; la motivación, el entretenimiento, la comunicación, la cooperación, la iniciativa personal, la expresión a través del movimiento y la desinhibición corporal.

Palabras clave: Pizarrón digital, Visión por computadora, Interacción Humano Computadora, Herramientas, Kinect, TIC.

### Introducción

Los medios de enseñanza sirven como apoyo en el logro de los objetivos previstos para cualquier actividad docente, con el fin de fortalecer la efectividad del aprendizaje, pero sin llegar a sustituir la función educativa y humana del maestro, ayudan a racionalizar la carga de trabajo de los estudiantes y el tiempo necesario para su formación científica, a fin de elevar la motivación hacia el conocimiento. Hay que tener en cuenta la influencia que ejercen en la formación de la personalidad de los alumnos. Estos medios reducen el tiempo dedicado al aprendizaje porque materializan la enseñanza y activan las funciones intelectuales, además, garantizan la asimilación de lo esencial. Los medios más simples que se han estado utilizando desde épocas remotas constituyen una gran ayuda en el proceso y son más asequibles al trabajo del profesor, aunque a veces no se valora su importancia, ni se aprecian adecuadamente [6].

Hoy en día podemos ver que las tecnologías de la información y la comunicación (TIC) no son un fenómeno reciente para la educación, y día con día tienen más impacto en las aulas. Siendo estas un apoyo a diversas actividades docentes, proporcionando ayuda a los estudiantes en la racionalización de su carga de trabajo, con el fin de elevar la motivación hacia el conocimiento, reducir y fortalecer el tiempo dedicado al aprendizaje, materializar la enseñanza y activar las funciones intelectuales de los alumnos.

Aunque podemos observar que ninguno de los adelantos de la ciencia y la técnica que han llegado a las aulas ha sustituido al pizarrón como base para una buena exposición del material a aprender, generando experiencias de aprendizaje que sean educativas y desarrolladoras.

En la actualidad, se utiliza un novedoso modelo de pizarrón: la pizarra interactiva o pizarra digital interactiva. Consiste en una computadora (PC) conectada a un video-proyector, que proyecta la imagen de la PC sobre una pantalla electromagnética, esta pantalla permite controlar la propia computadora, hacer anotaciones manuscritas sobre cualquier imagen proyectada, así como guardar, imprimir, enviar por correo electrónico y exportar a diversos formatos, dicha imagen, como se muestra en la figura 1.

La principal función de la pizarra es, controlar la computadora mediante esta pantalla con un bolígrafo, u otro dispositivo como si se tratara de un ratón, ofreciendo así la interactividad con la imagen [7].

Estas pizarras pueden utilizar tecnología electromagnética, infrarroja, ultrasonido-infrarroja, resistiva u óptica.

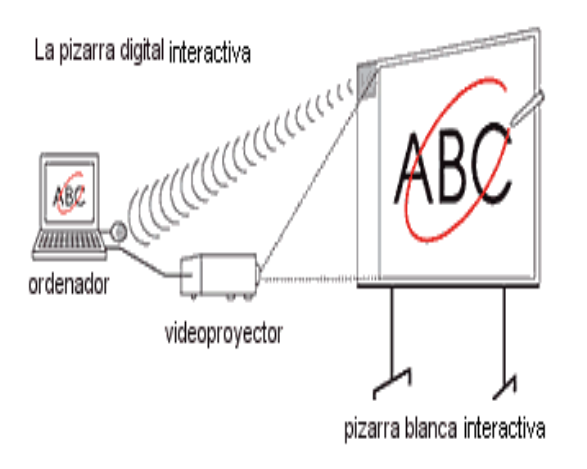

Fig. 1 Pizarra digital interactiva

.

Este sistema pretende lograr la sustitución de la pantalla electromagnética, por un pantalla digital emulada con el video-proyector y la computadora, donde el sensor (Kinect) se pueda colocar frente a una superficie (pizarrón-virtual) sobre la cual se realice la proyección de la imagen de la computadora y el usuario pueda interactuar con la imagen mediante gestos sencillos, como si se tratara de una pantalla táctil. La figura 2 muestra las formas en las que puede ser ubicado el sensor Kinect.

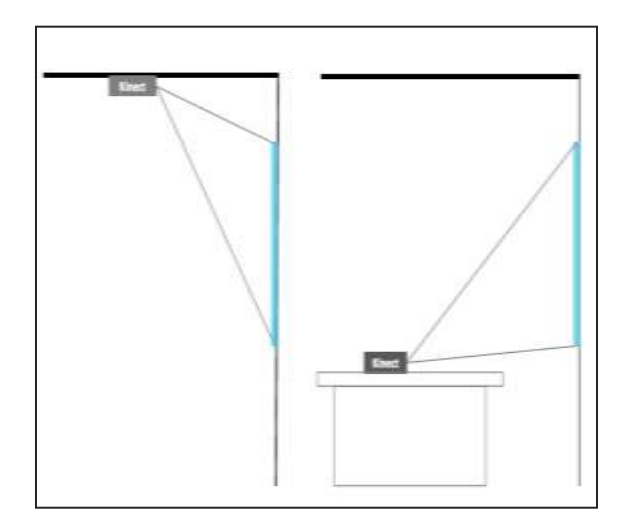

Fig. 2 Ubicación del dispositivo Kinect

El sistema se encarga del análisis de las imágenes capturadas por el sensor para detectar la posición de interacción (mano-pizarra) y hacer su seguimiento en el espacio situado frente a la pantalla, como lo muestra la figura 3.

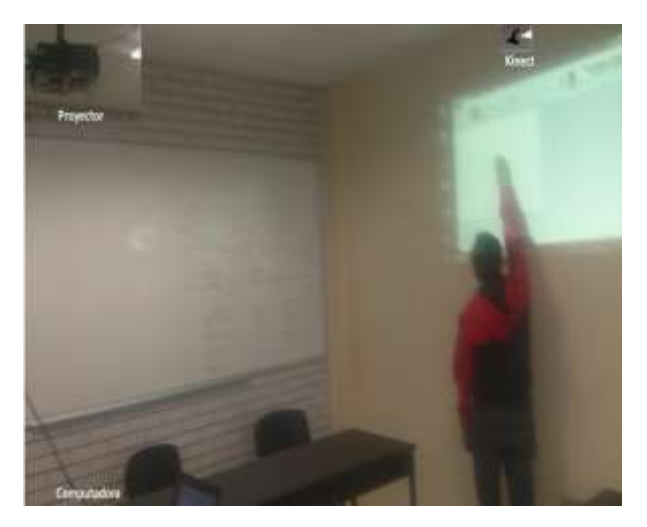

Fig. 3 Representación del sistema

### A. *Kinect*

Hace unos años Xbox lanzó al mercado Kinect, un dispositivo que elimina el control de mando tradicional para comunicarse con la consola y con el que jugar es tan sencillo como mover el cuerpo. En octubre de 2011 se anunciaron las primeras posibilidades de aprendizaje a través del juego gracias a esta consola, creándose dos nuevos canales interactivos:

- Kinect Sesame Street TV.
- Kinect Nat Geo.

La Institución Educativa SEK (serie de colegios que ofrecen una educación internacional y responden a las necesidades de los alumnos del siglo XXI) incorporó el sensor Kinect en su sistema, con el objetivo de realizar actividades que contribuyan a la formación integral de la persona [4]. Potenciando dos factores claves:

- La motivación y el entretenimiento.
- La comunicación, la cooperación y la implicación de los alumnos en la realización de la tarea.

El sensor Kinect es una barra horizontal de aproximadamente 23 cm (9 pulgadas) conectada a una pequeña base circular con un eje de articulación de rótula, la figura 4 muestra el dispositivo Kinect, así como los componentes que integran el sensor Kinect: 1. Sensores de profundidad, 2. Cámara RGB, 3. Micrófonos, 4. Inclinación motorizada.

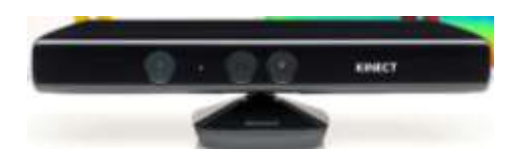

### Fig. 4. Sensor Kinect

El dispositivo cuenta con una cámara RGB (rojo, verde, azul), un sensor de profundidad (de múltiples matrices) y un procesador personalizado ejecutado por un software, este software proporciona la captura de movimiento de todo el cuerpo en 3D, el reconocimiento facial y capacidades de reconocimiento de voz.

### Desarrollo

El sistema busca convertir una superficie en una pantalla digital interactiva, para lo cual se establecieron algunas etapas que buscan dar solución a este problema:

1.-Calibración de los sensores, 2.-Identificación del espacio físico para la pantalla, 3.Detección e identificación de usuario, 4.- Identificación y seguimiento de la posición de la mano 5.- Integración con el software.

Por el momento solo trataremos las primeras cuatro etapas. Para realizar cualquiera de las etapas antes mencionadas, el sensor debe enfocar las manos del usuario y la superficie de la pantalla sin que exista ningún obstáculo entre estos.

El sensor de profundidad nos permite segmentar los objetos que se encuentren por delante de la pantalla a una distancia definida por un umbral establecido por el usuario y al mismo tiempo eliminar el area correspondiente a la superficie (pizarrón virtual).

Conforme a las características del sensor de profundidad, éste se debe situar a más de 40cm de distancia del objeto a seguir de manera que pueda ser detectado por el sensor.

Ya establecido el umbral de visión del sensor de profundidad se debe proceder al proceso de calibración de éste sensor con el fin de empatar tanto las imágenes de color con la imagen de profundidad.

### **Calibración**

Con el fin de que la posición de un objeto capturado con la cámara de color, coincida con la posición del mismo objeto capturado con la cámara de profundidad, fue necesario realizar un proceso de calibrado propio del dispositivo Kinect, dado que la cámara de profundidad y la de color captan distintos ángulos de la misma imagen como lo muestra la figura 5.

Es importante tener en cuenta la aparición de sombras en la imagen de profundidad, estas sombras pueden ser de 2 tipos: sombra lateral y sombra de objetos.

La sombra lateral es la que menos molesta porque suele caer en el límite de la imagen de color y además es mínima ya que se reduce rápidamente con la distancia, esta sombra se debe al desplazamiento que hay entre la cámara de profundidad y la RGB, además de que ambas tienen distintos ángulos en su campo de visión. La figura 6 muestra un dibujo de esta explicación.

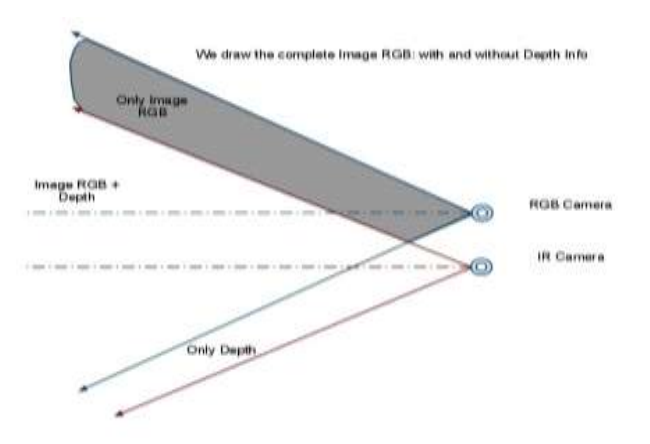

Fig. 5 Ángulos de visión por la cámara de color y la de profundidad y sobras laterales.

La figura 6 muestra la distancia entre la cámara y la lámpara de infrarrojos. Produciendo un efecto que puede alterar la imagen a utilizar, efecto se reduce cuando nos alejamos del sensor, aunque sigue siendo perceptible en la distancia con la que solemos interactuar incluso con una buena calibración.

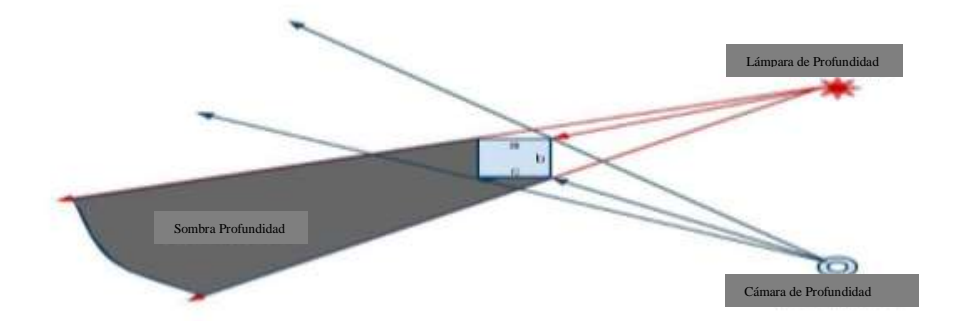

Fig. 6 Sombra de objetos en Kinect

El proceso de calibración es de suma importancia para garantizar un correcto funcionamiento sobre el sistema, ya que si éste no se lleva a cabo acertadamente, la posición de la mano que es captada en la imagen de profundidad no se obtendrá de manera correcta sobre la imagen de color y como consecuencia traerá problemas con el usuario al momento de la interacción.

Una forma de solucionar éste problema es hacer uso del método GetAlternativeViewPointCap() de la función xn::DepthGenerator contenido en la librería OPENNI que permite realizar la calibración de la cámara de profundidad en relación con la cámara de color[1].

### **Identificación del espacio físico de la pantalla**

Para la identificación del espacio físico (posiciones en el pizarrón virtual) fue necesario colocar etiquetas de un color diferente al resto de la superficie, que sirve para identificar el área a reconocer, estas etiquetas son de utilidad porque nos permitirán establecer los puntos de anclaje para la obtención de las proporciones de la superficie en la que vamos a trabajar.

Para identificar la etiquetas, aplicamos un filtro de color, restringiendo el área de trabajo, es decir, el área de la pizarra, como se observa en la figura 7b. Se optó por filtrar los tonos rojos, eliminando toda mezcla de colores en las que el color rojo sea menor que el verde y el azul, también lo eliminamos cuando la diferencia entre los tonos azules y verdes o los tonos de rojo sean superiores a 100 en una escala de 0 a 255, ya que nos estamos basando en el esquema de color RGB, es así como dejamos visibles únicamente los cuadros de las esquinas del patrón de prueba para la emulación de nuestra pantalla.

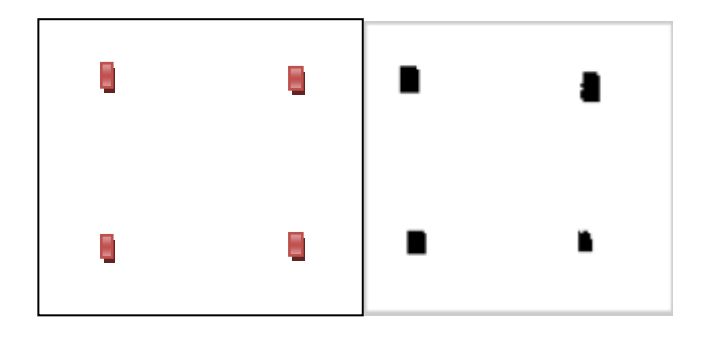

 **(a) (b)**

Fig. 7 Detección de los puntos de anclaje con un filtro de color; (a) cámara de color; (b) segmentación de los puntos para la ubicación

### **Detección e identificación del usuario**

Skeletal Tracking es el algoritmo que utilizamos para nuestra detección e identificación, permite a Kinect reconocer a las personas y seguir sus acciones. Usando el infrarrojo (IR) de la cámara, Kinect puede reconocer hasta 15 usuarios en el campo de visión del sensor. De estos, hasta dos usuarios pueden realizar un seguimiento en detalle. Una aplicación puede localizar las articulaciones de los usuarios en el espacio y realizar un seguimiento de sus movimientos en tiempo real.

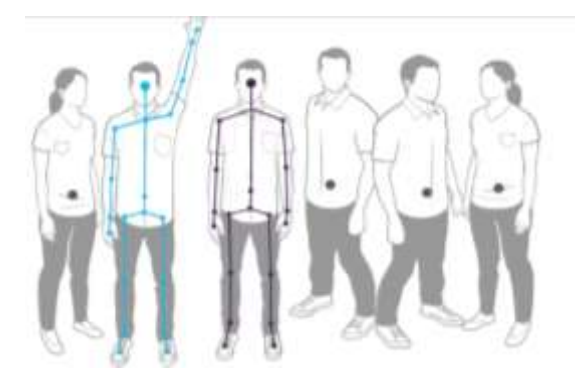

Fig. 8 Detección y seguimiento de usuarios

Para nuestras pruebas el sensor Kinect reconoce hasta 15 usuarios pero hace el seguimiento de 1 solo, cuando un nuevo usuario entra al campo de visión, nuestro algoritmo hace una nueva calibración para poder realizar su seguimiento. Dejamos visible los puntos de la mano derecha, la mano izquierda y la cabeza para efecto de la activación del dibujo, véase la siguiente figura.

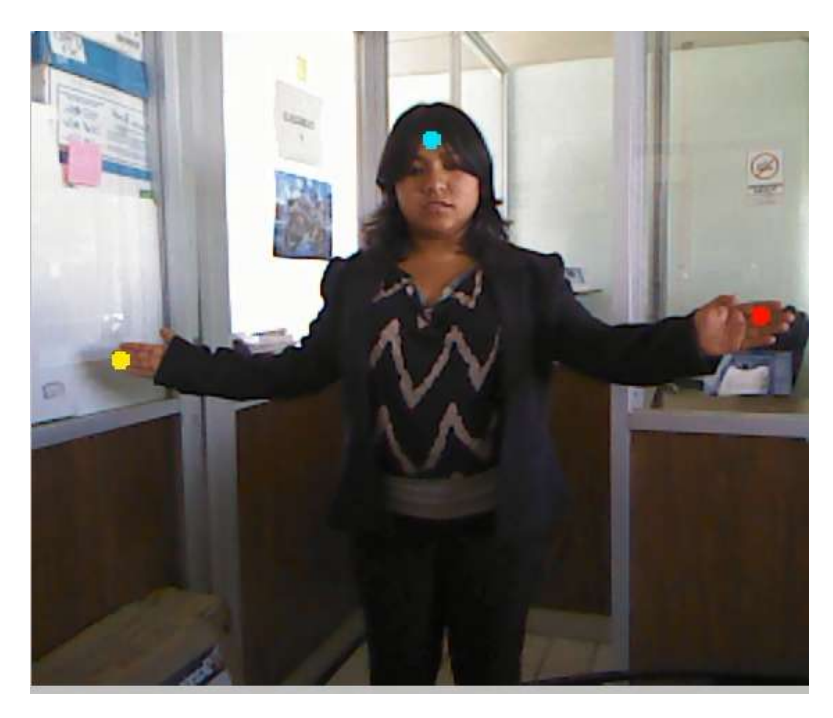

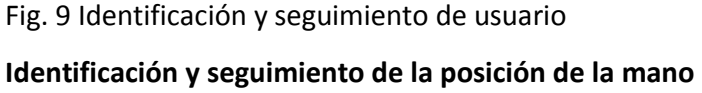

En [5] podemos notar que optaron por evitar el proceso de identificación de la mano dado que las características de las manos son variantes, estas pueden ir desde: problemas de motricidad hasta problemas más graves que podrían influir en la forma y posición de la mano, ocasionando que al realizar la identificación, ésta no corresponda y por consecuencia el proceso de identificación podría presentar dificultades para la posición y seguimiento, con esto se deja una posibilidad abierta de que el usuario llegue a necesitar de alguna herramienta para poder interactuar con la pantalla. Por lo tanto retomamos este proceso para la realización de la identificación y el seguimiento de las manos.

Para hacer el seguimiento y la identificación, fue necesario definir un umbral de distancia para la visibilidad en la imagen y con los resultados se realizó la segmentación de los objetos, eliminando todo aquello que estuviera más allá de una distancia definida por el umbral de visibilidad, evitando así interferencias en la imagen. Ya que se obtuvieron los objetos segmentados en la imagen, éstos fueron etiquetados para trabajar con cada uno pero de forma separada.

Posteriormente, se hace la creación de una envoltura convexa para el objeto identificado, con la intención de reducir la variación de la forma y encontrar el centro geométrico (centroide) del objeto mediante la aplicación de la ecuación (1), en donde *x* y *y* son las coordenadas de cada

pixel *i* en la región de la imagen en que se trabaja; mientras que *k* corresponde al número de pixeles contenidos en la región. El centroide de la región se utiliza como punto de referencia para eliminar el resto del brazo en la imagen dejando sólo el área de la imagen correspondiente a la mano o, en su defecto, al extremo del objeto a seguir (ver la figura 10).

 $\bar{x} = \frac{\sum_{i=0}^{k} x_i}{l}$  $\frac{1}{k}e^{\frac{-0}{x}}$ ,  $\bar{y} = \frac{\sum_{i=0}^{k} y_i}{k}$  $\frac{1}{k}$  (i Error! Marcador no definido.) (1)

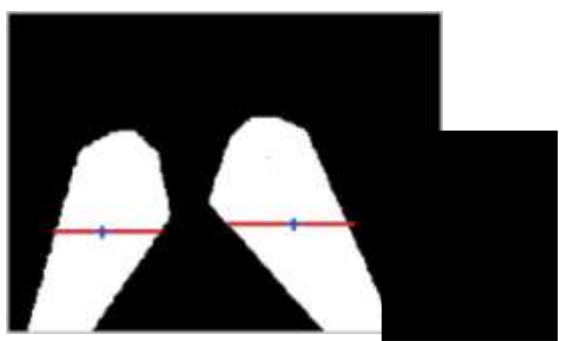

Fig. 10 Primer centroide encontrado en la región segmentada, utilizado para recortar las imágenes.

Siguiendo este proceso se obtiene por segunda vez el centroide de las regiones obtenidas tras reducir el área a seguir como lo muestra la figura 11.

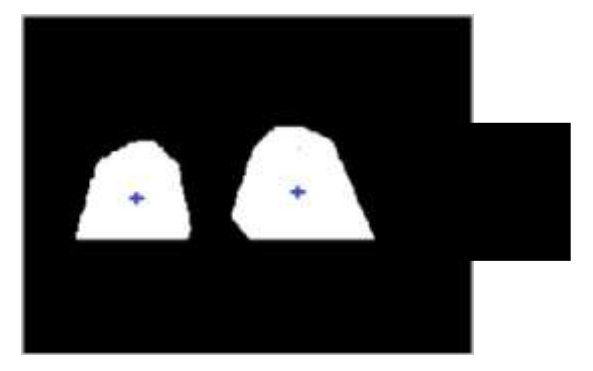

Fig. 11 Segundo centroide encontrado en las imágenes recortadas y utilizado como punto a seguir en la imagen.

Ya que fueron solucionados los problemas de la calibración del sensor IR y el seguimiento de la mano, será posible adentrarse en el desarrollo del algoritmo de identificación del espacio físico de la superficie; así como su integración con el seguimiento.

## Conclusiones

Se presentaron los avances del desarrollo de un pizarrón digital interactivo utilizando la cámara de profundidad y la cámara de color, incluidos en el sensor Kinect de Microsoft. Notando un buen resultado en el seguimiento de la mano del usuario, así como en la detección del área física de la pantalla.

El sistema se está probando con movimientos en tiempo real y está implementado bajo la herramienta Matlab.

En trabajos posteriores se trabajara con la identificación del área física de la pantalla mediante la identificación de los puntos por medio del puntero y posteriormente por medio de movimientos del usuario.

## Bibliografía

Nooan, Philip J., Hallet, William A. (2011). *The Design and Initial Calibration of an Optical Tracking System Using the Microsoft Kinect,* 2011 IEEE Nuclear Science Symposium Conference Record, páginas 3614-3617.

Toribio, C. (2012) *Kinect y la Educación*. Disponible en: http://carlosylatecnologia.blogspot.mx/2012/05/kinect-en-educacion.html. Consultado en Nov, 20012

Abarca-Hernández, Rodríguez-Espejo, F. (2009). *La pizarra digital interactiva en el aula*, Revista Digital "Práctica Docente". Disponible en:

http://www.cepgranada.org/~inicio/revista/articulos/f3324\_15\_09.pdf. Consultado Nov. 2012

Educación 3.0. (2011). *Los colegios SEK incorporan Kinect en su curriculum educativo*. Recuperado el 2 de Noviembre de 2012 de: http://www.educaciontrespuntocero.com/tag/kinect/

Ochoa, E., Ramírez, J., Sánchez, M., Pedroza, B. (2013). *Construcción de un sistema de teclado virtual como apoyo pedagógico para personas con habilidades motrices limitadas.* Octubre 15,2013.

López, R., García, M., Pérez, N., & López, G. (2012). *El pizarrón, la influencia de su uso en la calidad del proceso de enseñanza aprendizaje*. Noviembre 25,2013, de CENCOMED - Infomed – CNICM. Primer Congreso Virtual de Ciencia Morfológicas Sitio web: http://www.morfovirtual2012.sld.cu/index.php/morfovirtual/index/pages/view/pizarron **.**

Interactuando (2012). *Pizarra Digital Interactiva.* Noviembre 20,2013*.Disponible en:* http://www.interactuando.es/index.php/pizarra-digital-interactiva/